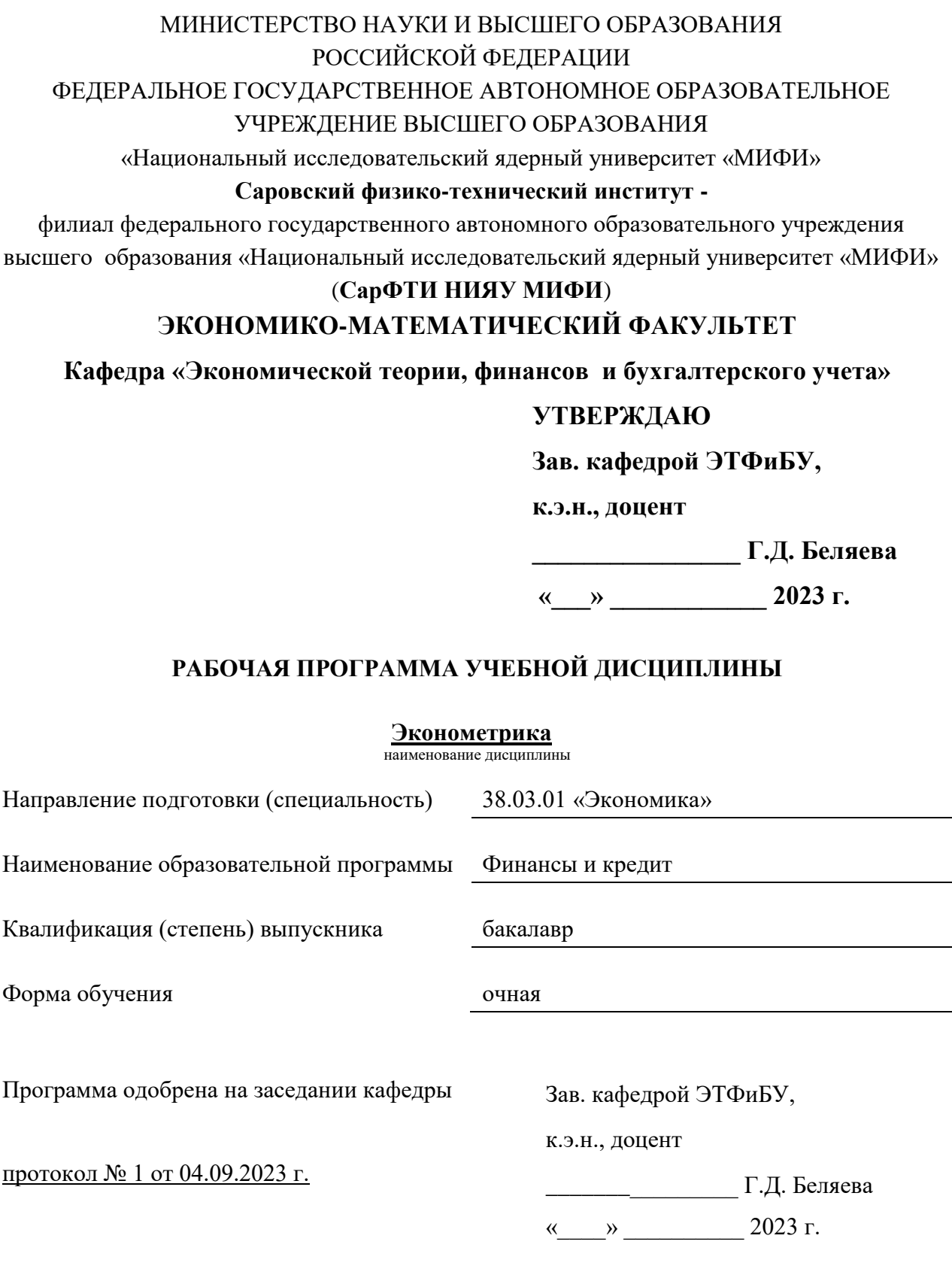

г. Саров, 2023 г.

Программа переутверждена на 202 /202 учебный год с изменениями в соответствии с семестровыми учебными планами академических групп ЭМФ на 202\_\_\_\_/202\_\_\_\_\_ учебный год. Заведующий кафедрой ЭТФиБУ, к.э.н., доцент Г.Д. Беляева

Программа переутверждена на 202 /202 учебный год с изменениями в соответствии с семестровыми учебными планами академических групп ЭМФ на 202\_\_\_\_/202\_\_\_\_\_ учебный год. Заведующий кафедрой ЭТФиБУ, к.э.н., доцент Г.Д. Беляева

Программа переутверждена на 202 /202 учебный год с изменениями в соответствии с семестровыми учебными планами академических групп ЭМФ на 202\_\_\_\_/202\_\_\_\_\_ учебный год.

Заведующий кафедрой ЭТФиБУ, к.э.н., доцент Г.Д. Беляева

Программа переутверждена на 202 /202 учебный год с изменениями в соответствии с семестровыми учебными планами академических групп ЭМФ на 202\_\_\_\_/202\_\_\_\_\_ учебный год.

Заведующий кафедрой ЭТФиБУ, к.э.н., доцент Г.Д. Беляева

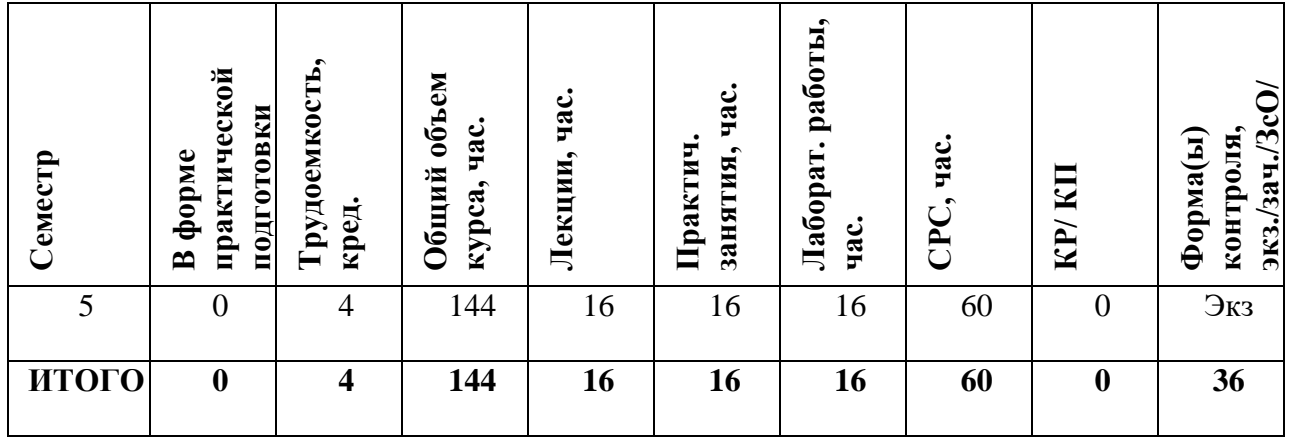

# **СОДЕРЖАНИЕ**

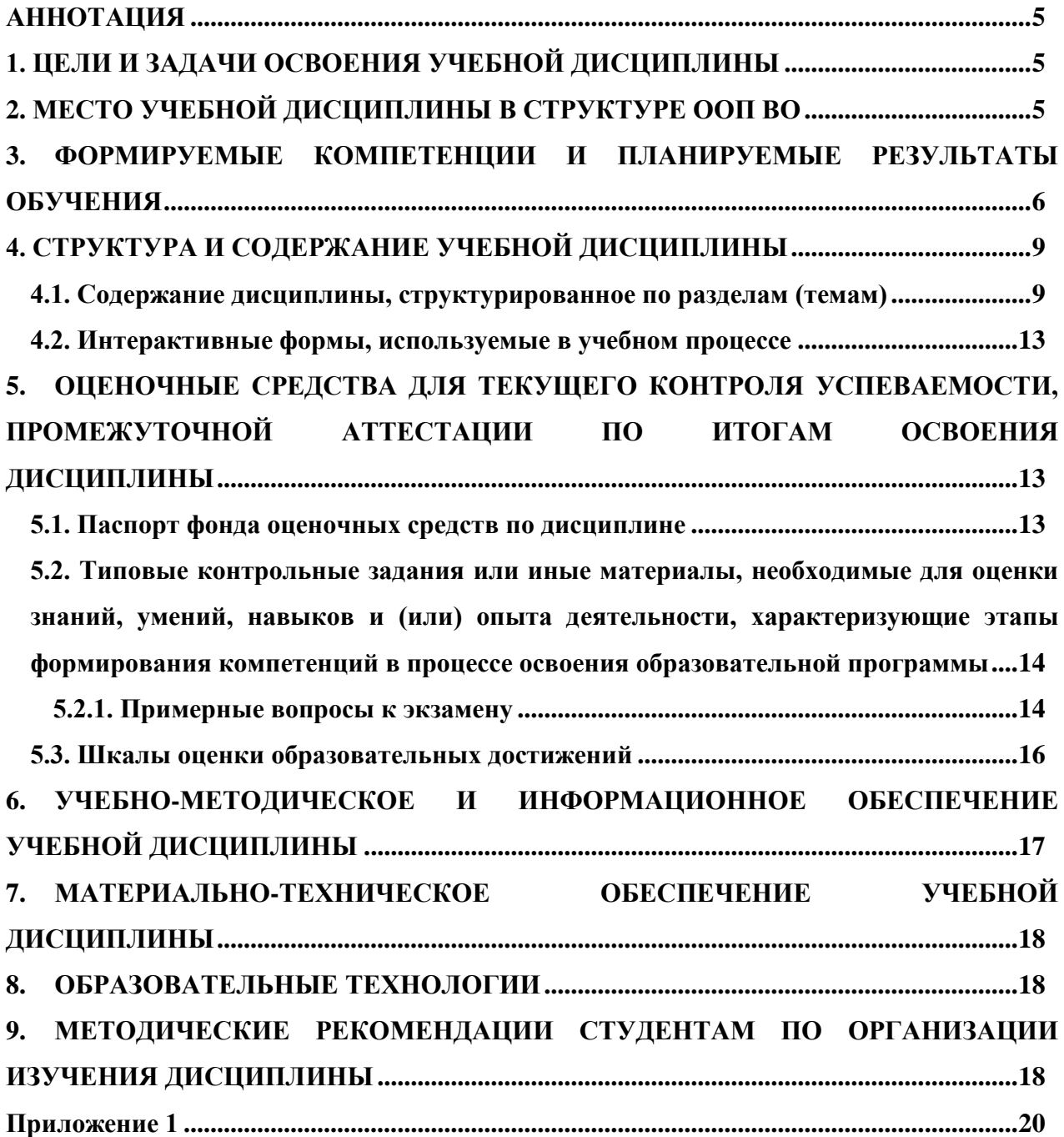

#### **АННОТАЦИЯ**

<span id="page-4-0"></span>В курсе изучаются основные положения эконометрики, теоретические и практические методы разработки математических моделей для описания экономических процессов, основные этапы эконометрического исследования. Основное внимание уделяется построению адекватных моделей и навыкам интерпретации результатов.

#### <span id="page-4-1"></span>1. ЦЕЛИ И ЗАДАЧИ ОСВОЕНИЯ УЧЕБНОЙ ДИСЦИПЛИНЫ

Целью освоения дисциплины «Эконометрика» является овладение совокупностью математических методов, используемых для количественной оценки экономических явлений и процессов, т.е. эконометрическим моделированием.

В соответствии с поставленной целью необходимо решить следующие задачи:

показать сушность эконометрики как науки, расположенной  $\bullet$ между экономикой, статистикой и математикой;

научить студентов использовать данные и/или наблюдения для построения  $\bullet$ количественных зависимостей для экономических соотношений, для выявления связей, закономерностей и тенденций развития экономических явлений;

выработать у обучающихся умение формировать экономические модели, основываясь на экономической теории или на эмпирических данных, оценивать неизвестные параметры в этих моделях, делать прогнозы и оценивать их точность, давать рекомендации по экономической политике и хозяйственной деятельности.

### <span id="page-4-2"></span>2. МЕСТО УЧЕБНОЙ ДИСЦИПЛИНЫ В СТРУКТУРЕ ООП ВО

Дисциплина «Эконометрика» является базовой дисциплиной по направлению подготовки 38.03.01 «Экономика» профиль «Финансы и кредит».

базируется на Изучение лисниплины знаниях математических **KVDCOB** («Математический анализ», «Линейная алгебра», «Теория вероятностей и математическая статистика») и общеэкономических курсов («Микроэкономика», «Макроэкономика», «Статистика» и пр.), а также владении основами современных компьютерных технологий.

В свою очередь «Эконометрика» служит базой для изучения методов прогнозирования социально-экономических процессов, моделирования социальных процессов, тенденций макро- и микроэкономики (в таких дисциплинах, как «Финансовый менеджмент», «Аудит», «Налоги и налоговая система» и ряде других). Также дисциплина может использоваться при написании УИРС и подготовке к ГИА.

5

# <span id="page-5-0"></span>**3. ФОРМИРУЕМЫЕ КОМПЕТЕНЦИИ И ПЛАНИРУЕМЫЕ РЕЗУЛЬТАТЫ ОБУЧЕНИЯ**

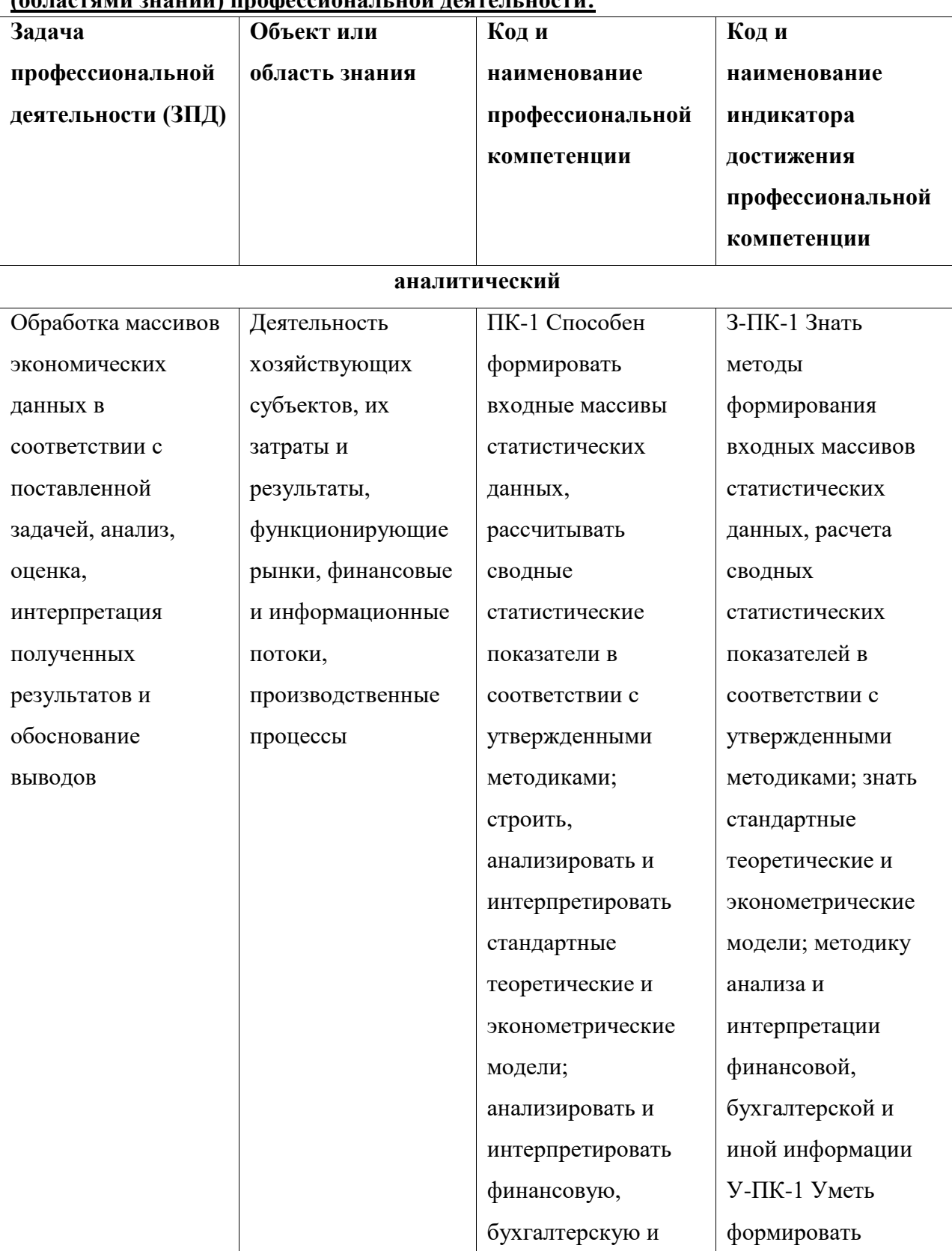

#### **Профессиональные компетенции в соответствии с задачами и объектами (областями знаний) профессиональной деятельности:**

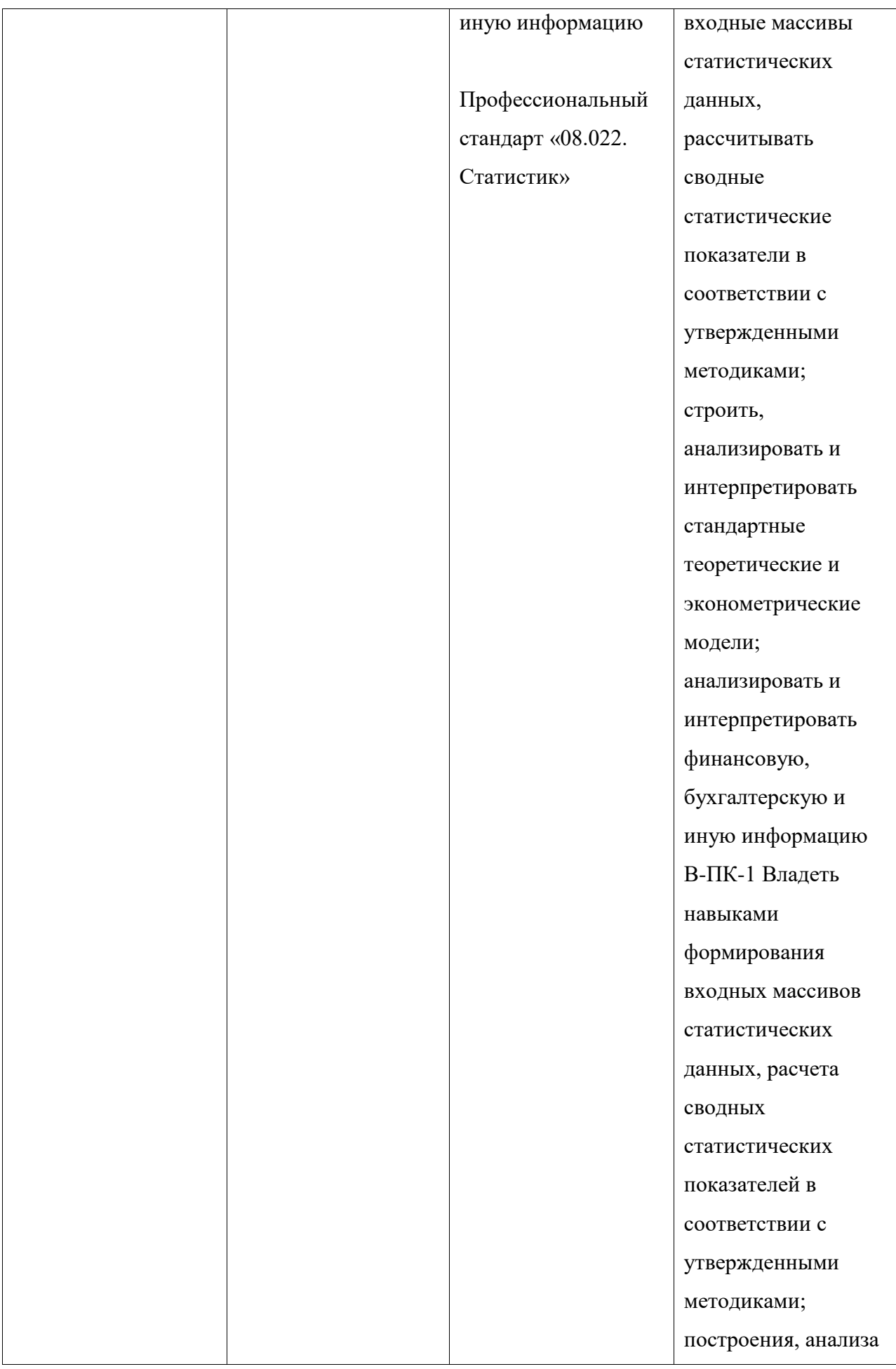

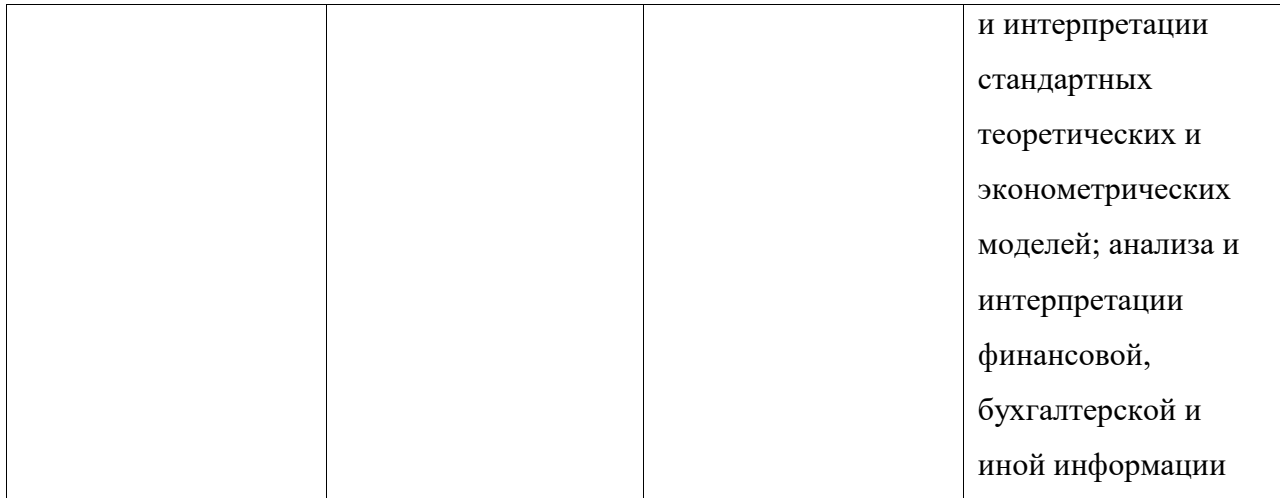

# <span id="page-8-0"></span>**4. СТРУКТУРА И СОДЕРЖАНИЕ УЧЕБНОЙ ДИСЦИПЛИНЫ\***

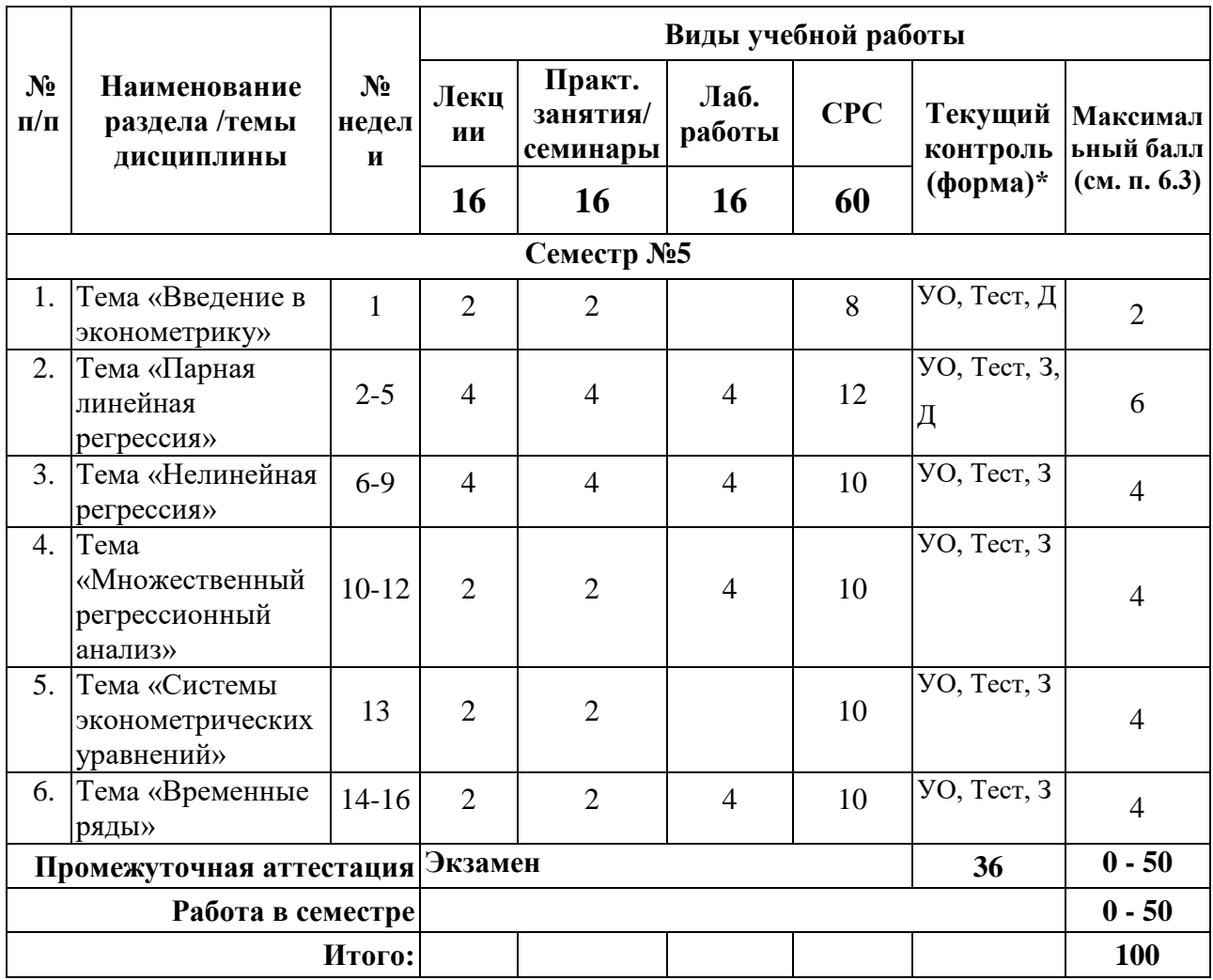

**\*Сокращение наименований форм текущего, рубежного и промежуточного контроля:**

**УО** – устный опрос

**Тест** – тестирование

**З -** задания

<span id="page-8-1"></span>**Д -** дискуссия

4.1. Содержание дисциплины, структурированное по разделам (темам)

# **Лекционный курс**

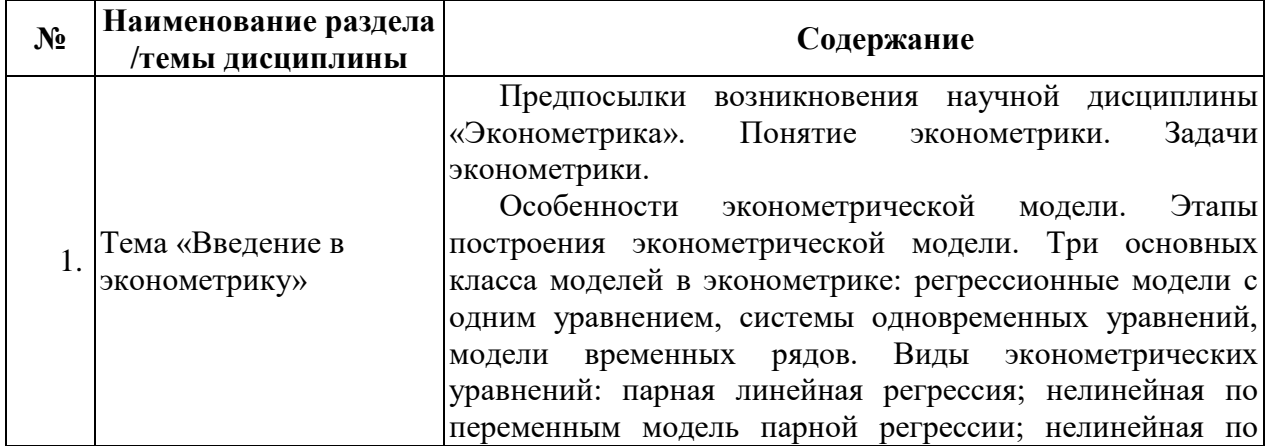

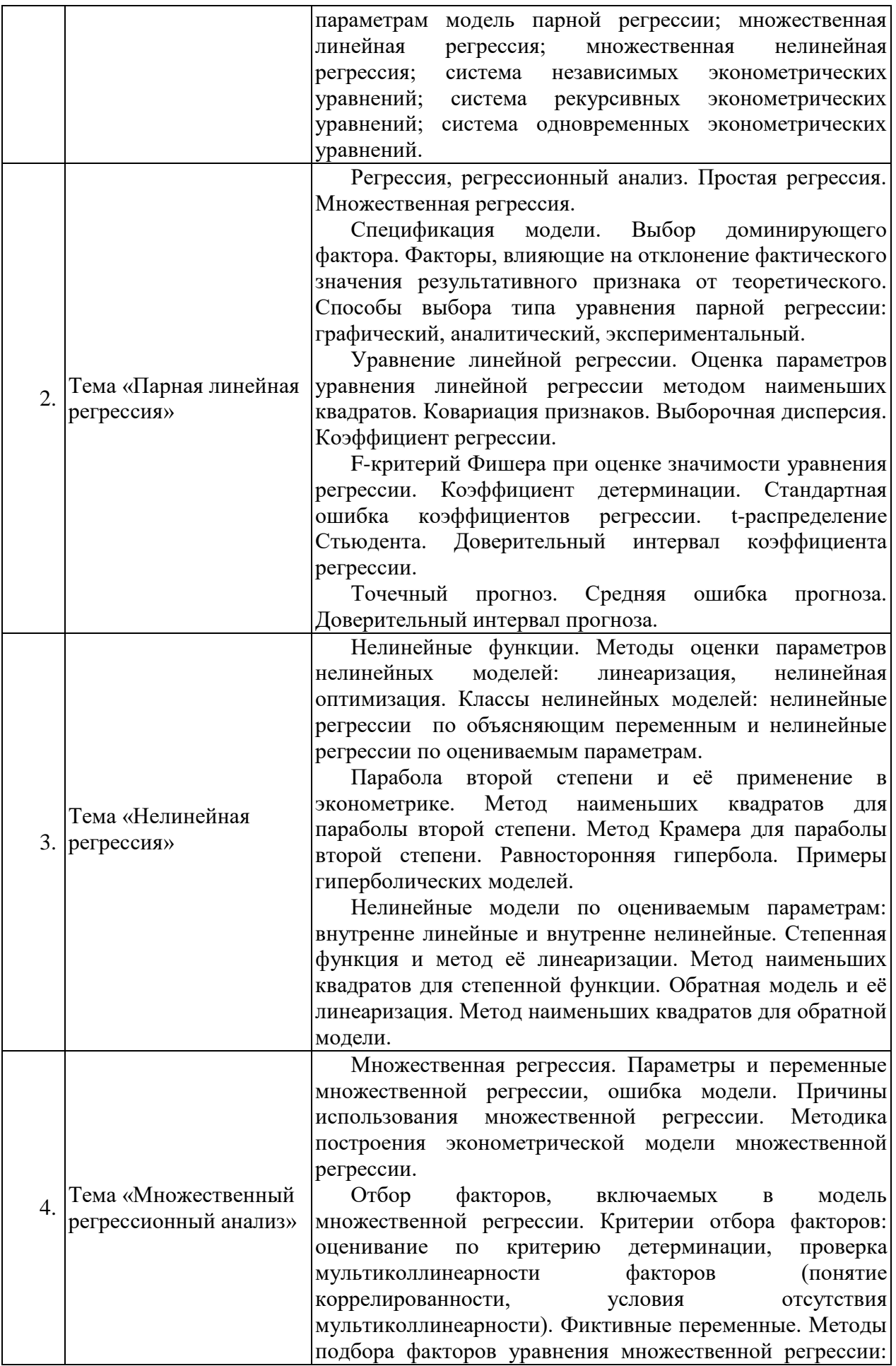

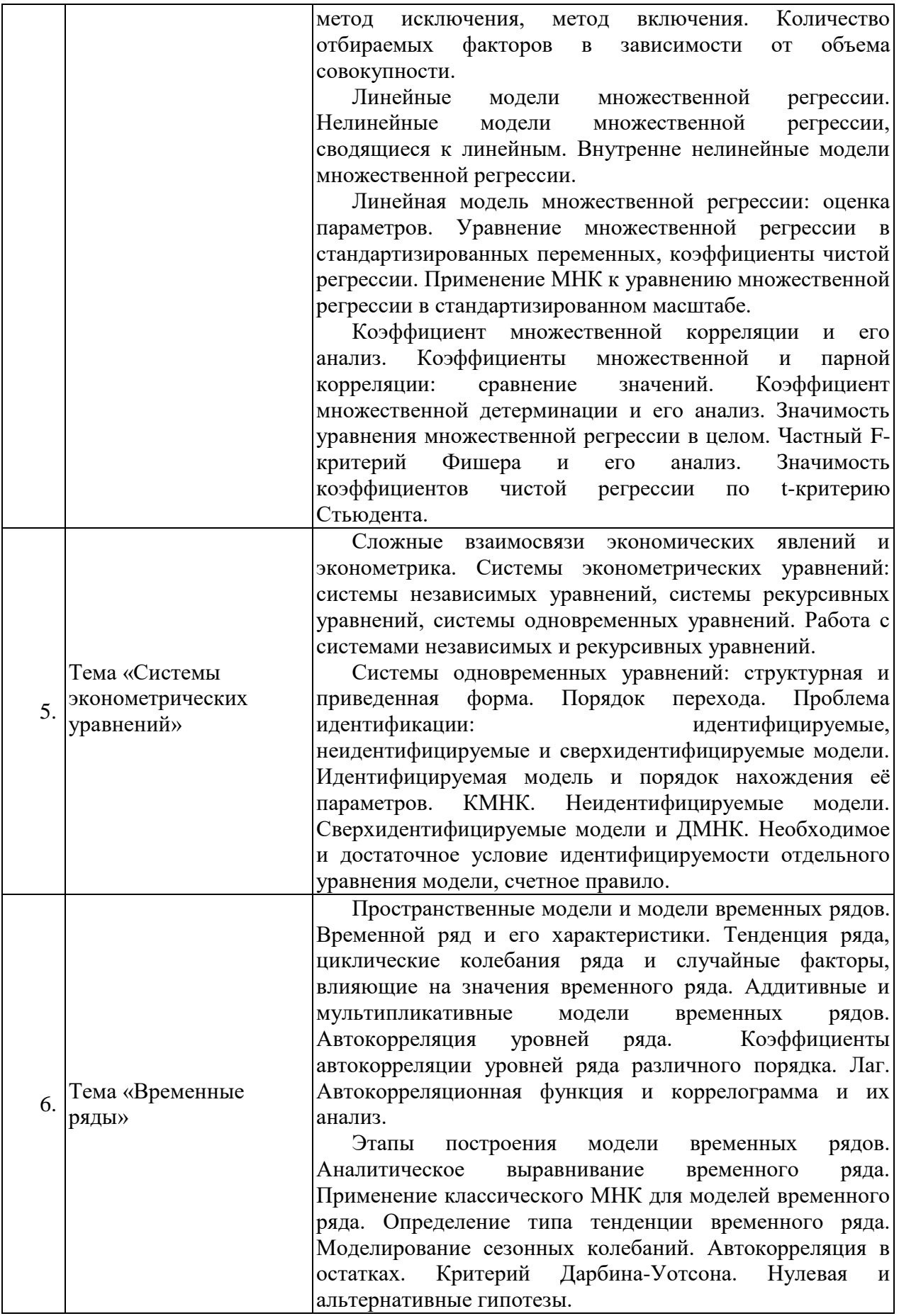

Практические/семинарские занятия

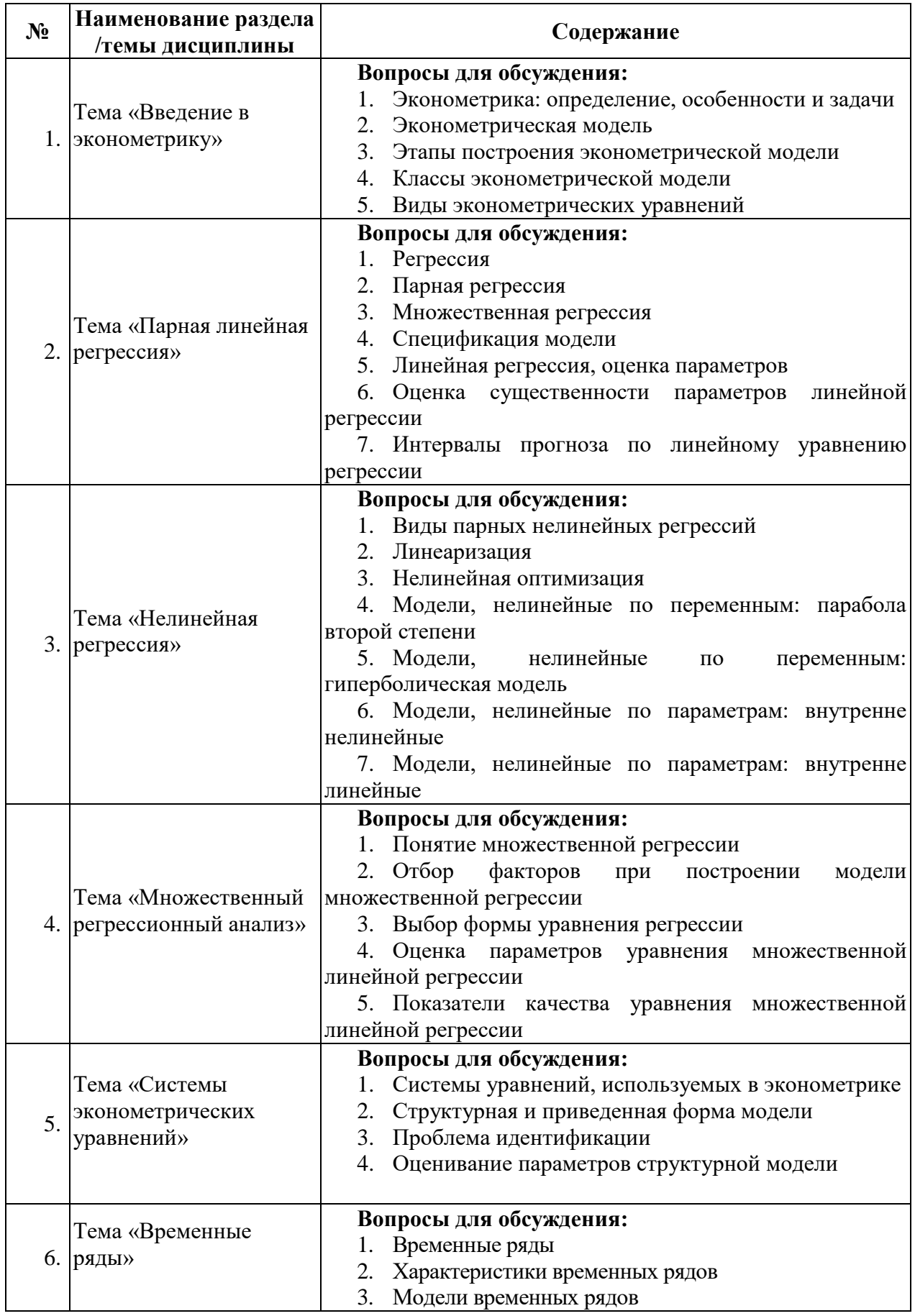

# Лабораторные занятия

Лабораторные работы выполняются с использованием прикладной программы Microsoft Excel, которая позволяет автоматизировать некоторые эконометрические расчёты, облегчив и ускорив таким образом построение эконометрической модели. Обучающиеся на базе выполненных семинарских занятий (решение ситуационных задач) и раздаточного материала к лабораторным работам (Приложение 1 Рабочей программы) автоматизируют процесс эконометрического моделирования конкретной экономической ситуации.

### <span id="page-12-0"></span>**4.2. Интерактивные формы, используемые в учебном процессе**

В ходе обучения применяются следующие интерактивные формы:

1. дискуссионное обсуждение поставленной проблемы - 2 часа практических занятий;

2. решение ситуационных задач – 10 часов практических занятий.

ИТОГО – 12 часов практических занятий.

Объем аудиторных занятий составляет 48 часов. Таким образом, интерактивные занятия от общего объема аудиторных составляют 25%.

### <span id="page-12-1"></span>**5. ОЦЕНОЧНЫЕ СРЕДСТВА ДЛЯ ТЕКУЩЕГО КОНТРОЛЯ УСПЕВАЕМОСТИ, ПРОМЕЖУТОЧНОЙ АТТЕСТАЦИИ ПО ИТОГАМ ОСВОЕНИЯ ДИСЦИПЛИНЫ**

Фонд оценочных средств по дисциплине обеспечивает проверку освоения планируемых результатов обучения (компетенций и их индикаторов) посредством мероприятий текущего, рубежного и промежуточного контроля по дисциплине.

### <span id="page-12-2"></span>**5.1. Паспорт фонда оценочных средств по дисциплине**

Связь между формируемыми компетенциями и формами контроля их освоения представлена в следующей таблице:

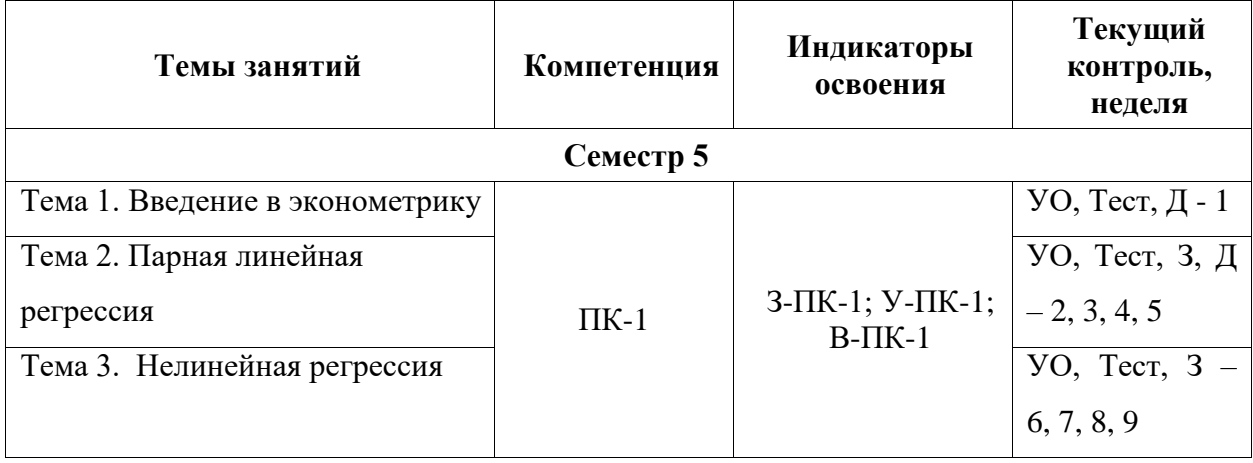

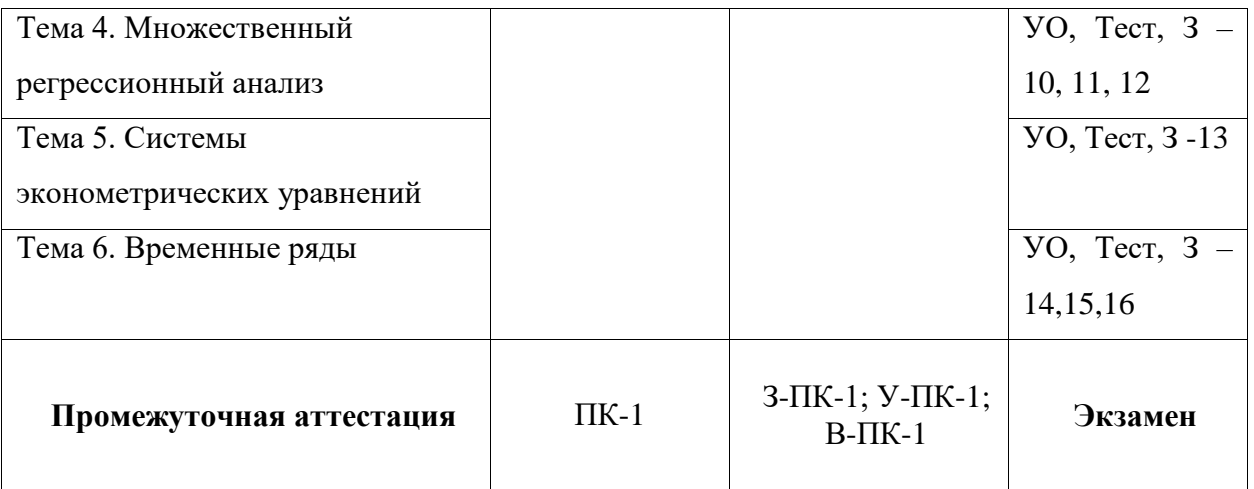

<span id="page-13-0"></span>**5.2. Типовые контрольные задания или иные материалы, необходимые для оценки знаний, умений, навыков и (или) опыта деятельности, характеризующие этапы формирования компетенций в процессе освоения образовательной программы**

#### <span id="page-13-1"></span>**5.2.1. Примерные вопросы к экзамену**

1. Понятие «эконометрика». Предпосылки возникновения научной дисциплины «Эконометрика».

- 2. Эконометрическая модель.
- 3. Этапы построения эконометрической модели.
- 4. Основные классы эконометрических моделей.
- 5. Основные виды эконометрических уравнений.
- 6. Регрессия, регрессионный анализ.
- 7. Парная и множественная регрессия.
- 8. Спецификация эконометрической модели.
- 9. Анализ факторов, участвующих в модели.
- 10. Способы выбора типа уравнений парной регрессии.
- 11. Уравнение линейной регрессии и оценка его параметров.
- 12. Ковариация признаков, выборочная дисперсия и коэффициент регрессии.
- 13. Оценка значимости уравнения регрессии (F-критерий Фишера).
- 14. Коэффициент детерминации.
- 15. Стандартные ошибки коэффициентов регрессии. t-критерий Стьюдента.
- 16. Доверительный интервал коэффициентов регрессии.
- 17. Точечный прогноз. Средняя ошибка и доверительный интервал прогноза.
- 18. Нелинейные эконометрические модели.
- 19. Линеаризация нелинейных функций.

20. Нелинейная оптимизация.

21. Нелинейные регрессии по объясняющим переменным.

22. Нелинейные регрессии по оцениваемым параметрам.

23. Использование параболы второй степени в эконометрических моделях.

24. Использование равносторонней гиперболы в эконометрических моделях.

25. Внутренне линейные нелинейные модели (по оцениваемым параметрам).

26. Внутренне нелинейные нелинейные модели (по оцениваемым параметрам).

27. Использование степенной функции в эконометрических моделях.

28. Использование обратной функции в эконометрических моделях.

29. Методика построения множественной регрессионной модели, причины её использования.

30. Параметры и переменные множественной регрессионной модели, ошибки модели.

31. Отбор факторов, включаемых в модель множественной регрессии. Критерий детерминации.

32. Отбор факторов, включаемых в модель множественной регрессии. Проверка мультиколлинеарности.

33. Фиктивные переменные.

34. Методы подбора факторов уравнения множественной регрессии.

- 35. Линейные модели множественной регрессии и оценка параметров в них.
- 36. Нелинейные модели множественной регрессии.
- 37. Уравнение множественной регрессии в стандартизированном масштабе.
- 38. Множественная и парная корреляция.

39. Коэффициент множественной детерминации.

40. Значимость уравнения множественной регрессии.

41. Частный F-критерий Фишера.

42. Значимость коэффициентов чистой регрессии по t-критерию Стьюдента.

43. Виды систем эконометрических уравнений и их особенности.

44. Работа с системами независимых уравнений.

45. Работа с системами рекурсивных уравнений.

46. Работа с системами одновременных уравнений: структурная и приведённая форма.

47. Проблема идентификации модели.

48. Идентифицируемая модель и работа с ней.

49. Неидентифицируемая модель и работа с ней.

- 50. Сверхидентифицируемая модель и работа с ней.
- 51. Счетное правило.
- 52. Временной ряд и его характеристики.
- 53. Факторы, влияющие на значения временного ряда.
- 54. Модели временных рядов.
- 55. Автокорреляция уровней ряда.
- 56. Этапы построения модели временных рядов.
- 57. Критерий Дарбина-Уотсона.

#### <span id="page-15-0"></span>**5.3. Шкалы оценки образовательных достижений**

Рейтинговая оценка знаний является интегральным показателем качества теоретических и практических знаний и навыков студентов по дисциплине и складывается из оценок, полученных в ходе текущего контроля и промежуточной аттестации.

Результаты текущего контроля и промежуточной аттестации подводятся по шкале балльно-рейтинговой системы.

Шкала каждого контрольного мероприятия лежит в пределах от 0 до установленного максимального балла включительно. Итоговая аттестация по дисциплине оценивается по 100-балльной шкале и представляет собой сумму баллов, заработанных студентом при выполнении заданий в рамках текущего и промежуточного контроля.

Итоговая оценка выставляется в соответствии со следующей шкалой:

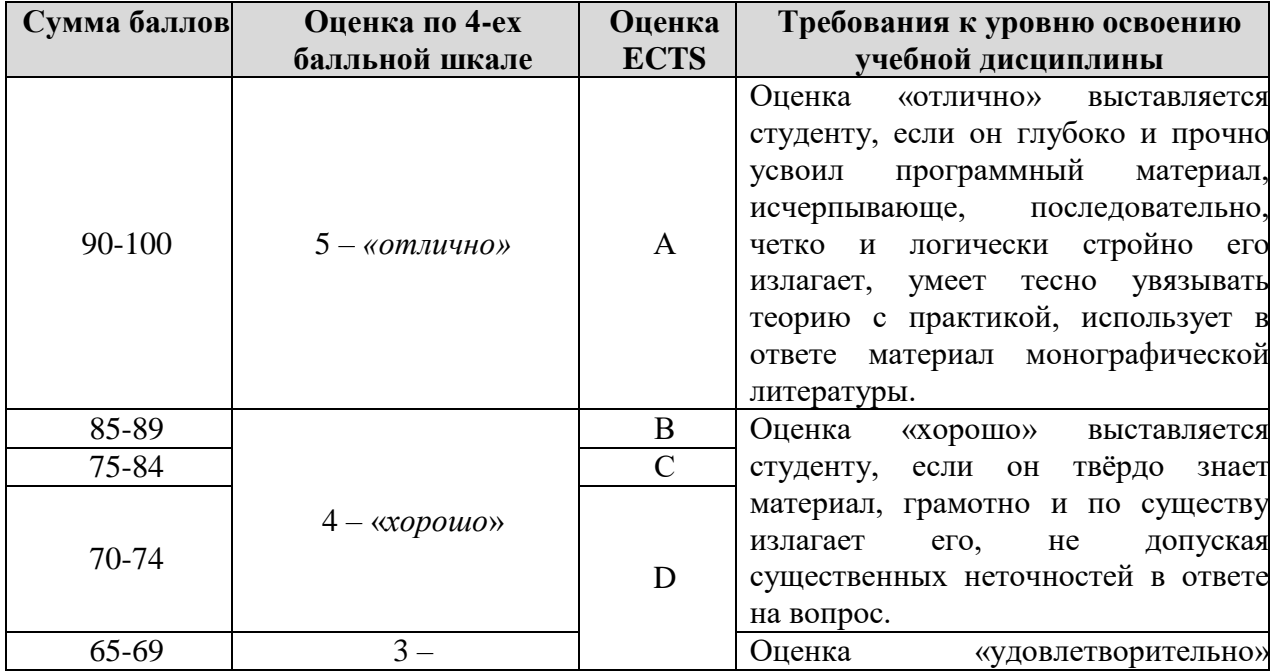

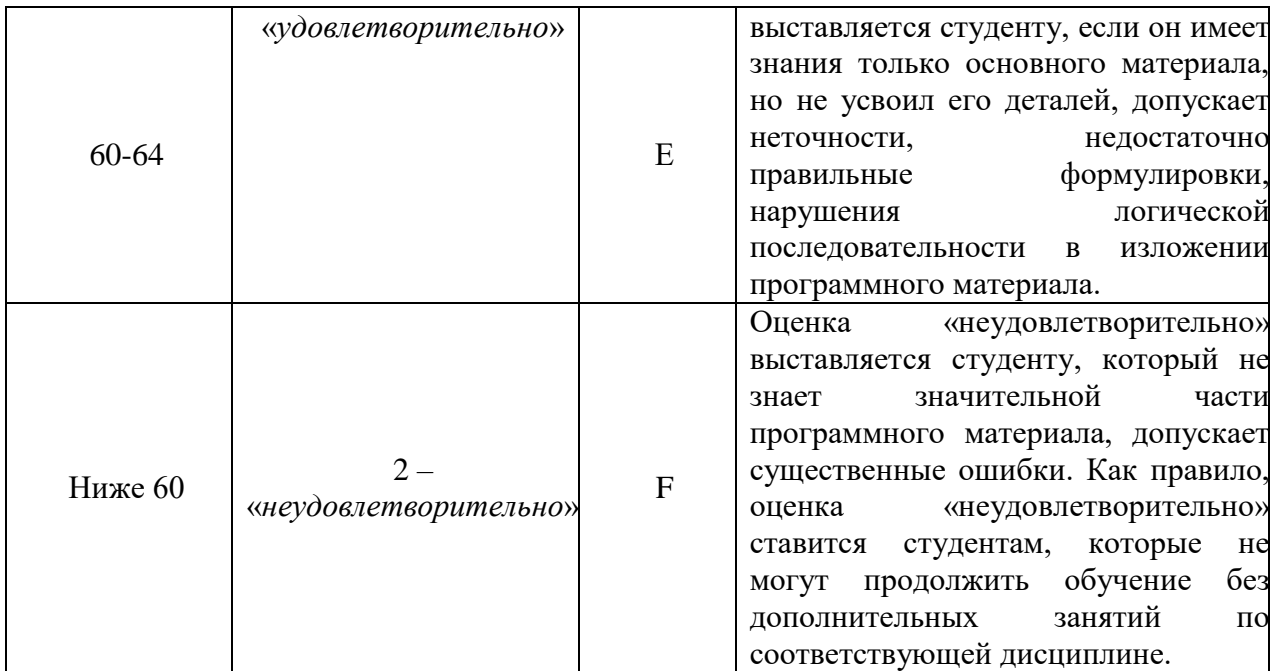

### <span id="page-16-0"></span>**6. УЧЕБНО-МЕТОДИЧЕСКОЕ И ИНФОРМАЦИОННОЕ ОБЕСПЕЧЕНИЕ УЧЕБНОЙ ДИСЦИПЛИНЫ**

### **ОСНОВНАЯ ЛИТЕРАТУРА**

- 1. Антохонова, И. В. Методы прогнозирования социально-экономических процессов : учеб. пособие для вузов – М.: Юрайт, 2019. – 213 с.
- 2. Ковалев, Е. А. Теория вероятностей и математическая статистика для экономистов: учебник и практикум для бакалавриата, специалитета и магистратуры / под общ. ред. Г. А. Медведева — М.: Юрайт, 2020. – 284 с.
- 3. Кремер, Н. Ш. Высшая математика для экономистов в 3 ч. Часть 1: учебник и практикум для СПО – М.: Юрайт, 2019. – 276 с.
- 4. Кремер, Н. Ш. Высшая математика для экономистов в 3 ч. Часть 2: учебник и практикум для СПО – М.: Юрайт, 2019. – 241 с.
- 5. Кремер, Н. Ш. Высшая математика для экономистов в 3 ч. Часть 3: учебник и практикум для СПО – М.: Юрайт, 2019. – 417 с.
- 6. Тимофеев, В. С. Эконометрика : учебник для академического бакалавриата М.: Юрайт, 2018. – 328 с.

### **ДОПОЛНИТЕЛЬНАЯ ЛИТЕРАТУРА**

1. Козлов, Мхитарян, Шишов: Статистический анализ данных в MS Excel – М.: [ИНФРА-М,](https://www.labirint.ru/pubhouse/1581/) 2019. – 320 с.

- 2. Рудык, Б. М. Математический анализ для экономистов: учебник и практикум для академического бакалавриата – М.: Юрайт, 2019. – 356 с.
- 3. Фомин, Г. П. Экономико-математические методы и модели в коммерческой деятельности: учебник для бакалавров – М.: Юрайт, 2019. – 462 с.

### **ПРОГРАММНОЕ ОБЕСПЕЧЕНИЕ:**

Специальное программное обеспечение не требуется

### **LMS И ИНТЕРНЕТ-РЕСУРСЫ:**

1. [http://www.consultant.ru](http://www.consultant.ru/) – Общероссийская сеть распространения правовой информации «Консультант Плюс»

- 2. [http://www.statistica.ru](http://www.statistica.ru/) статистический портал
- 3. встроенная справка и обучение в прикладной программе Excel

### <span id="page-17-0"></span>**7. МАТЕРИАЛЬНО-ТЕХНИЧЕСКОЕ ОБЕСПЕЧЕНИЕ УЧЕБНОЙ ДИСЦИПЛИНЫ**

Материально-техническое обеспечение включает в себя аудитории и кабинеты, оборудованные мультимедийными средствами обучения, компьютерные классы.

Лабораторные занятия проводятся в компьютерных классах, компьютеры подключены к сети Интернет. Наличие копировальной и множительной техники позволяет обеспечить каждого студента необходимыми для обучения раздаточными материалами.

### <span id="page-17-1"></span>**8. ОБРАЗОВАТЕЛЬНЫЕ ТЕХНОЛОГИИ**

В соответствии с требованиями ОС ВО по направлению 38.03.01 «Экономика» реализация компетентностного подхода предусматривает широкое использование в учебном процессе активных и интерактивных форм проведения занятий в сочетании с внеаудиторной работой с целью формирования и развития профессиональных навыков студентов. В рамках учебного курса студенты работают с лекциями, рекомендованной литературой, готовятся к тестированию, выполняют домашние задания. В процессе подготовки студенты используют специализированные программные продукты.

### <span id="page-17-2"></span>**9. МЕТОДИЧЕСКИЕ РЕКОМЕНДАЦИИ СТУДЕНТАМ ПО ОРГАНИЗАЦИИ ИЗУЧЕНИЯ ДИСЦИПЛИНЫ**

В процессе освоения дисциплины студенту необходимо посетить все виды занятий, предусмотренные рабочей программой дисциплины и выполнить задания, предлагаемые преподавателем для успешного освоения дисциплины.

При подготовке к лекции необходимо продумать место темы в курсе, ее связь с предыдущим и уже изученным материалом, ознакомится с рекомендуемой литературой. После прослушивания лекции следует изучить законспектированные материалы, проработать основные понятия, найти и сформулировать ответы на вопросы для самоконтроля.

В ходе подготовки к практическому занятию необходимо прочитать конспект лекции, изучить основную литературу, ознакомиться с дополнительной литературой, выполнить выданные преподавателем задания. При этом учесть рекомендации преподавателя и требования программы. Дорабатывать свой конспект лекции, делая в нем соответствующие записи из литературы. Желательно при подготовке к практическим занятиям по дисциплине одновременно использовать несколько источников, раскрывающих заданные вопросы.

Обеспечение образования инвалидов и лиц с ограниченными возможностями здоровья при реализации дисциплины «Управление изменениями» может осуществлять в адаптированном виде с учетом специфики освоения и дидактических требований, исходя из индивидуальных возможностей по личному заявлению студента.

Рабочая программа дисциплины составлена в соответствии с ОС НИЯУ МИФИ (ФГОС) и учебным планом основной образовательной программы (программ).

Автор(ы): ст. преподаватель кафедры Е.А. Борькина

Рецензент(ы):

**Приложение 1** к рабочей программе учебной дисциплины «Эконометрика» по направлению 38.03.01– Экономика

### **ФОНД ОЦЕНОЧНЫХ СРЕДСТВ**

#### **по дисциплине «Эконометрика»**

### <span id="page-19-0"></span>**1. ПАСПОРТ ФОНДА ОЦЕНОЧНЫХ СРЕДСТВ**

#### **1.1. Область применения**

Фонд оценочных средств (ФОС) *–* является неотъемлемой частью учебнометодического комплекса учебной дисциплины «Эконометрика» и предназначен для контроля и оценки образовательных достижений обучающихся, освоивших программу данной дисциплины.

#### **1.2. Цели и задачи фонда оценочных средств**

Целью Фонда оценочных средств является установление соответствия уровня подготовки

обучающихся требованиям ОС НИЯУ МИФИ.

Для достижения поставленной цели Фондом оценочных средств по дисциплине «Эконометрика» решаются следующие задачи:

- контроль и управление процессом приобретения обучающимися знаний, умений и навыков, предусмотренных в рамках данного курса;
- контроль и оценка степени освоения общекультурных, общепрофессиональных и профессиональных компетенций, предусмотренных в рамках данного курса;
- обеспечение соответствия результатов обучения задачам будущей профессиональной деятельности через совершенствование традиционных и внедрение инновационных методов обучения в образовательный процесс в рамках данного курса.

### **1.3. Контролируемые компетенции и планируемые результаты обучения**

ОС НИЯУ МИФИ по направлению подготовки 38.03.01 «Экономика» и рабочая программа дисциплины «Эконометрика» бакалаврской программы «Экономика» в рамках профиля «Финансы и кредит» предусмотрено формирование следующих универсальных, общепрофессиональных и профессиональных компетенций:

### **Профессиональные компетенции в соответствии с задачами и объектами (областями знаний) профессиональной деятельности:**

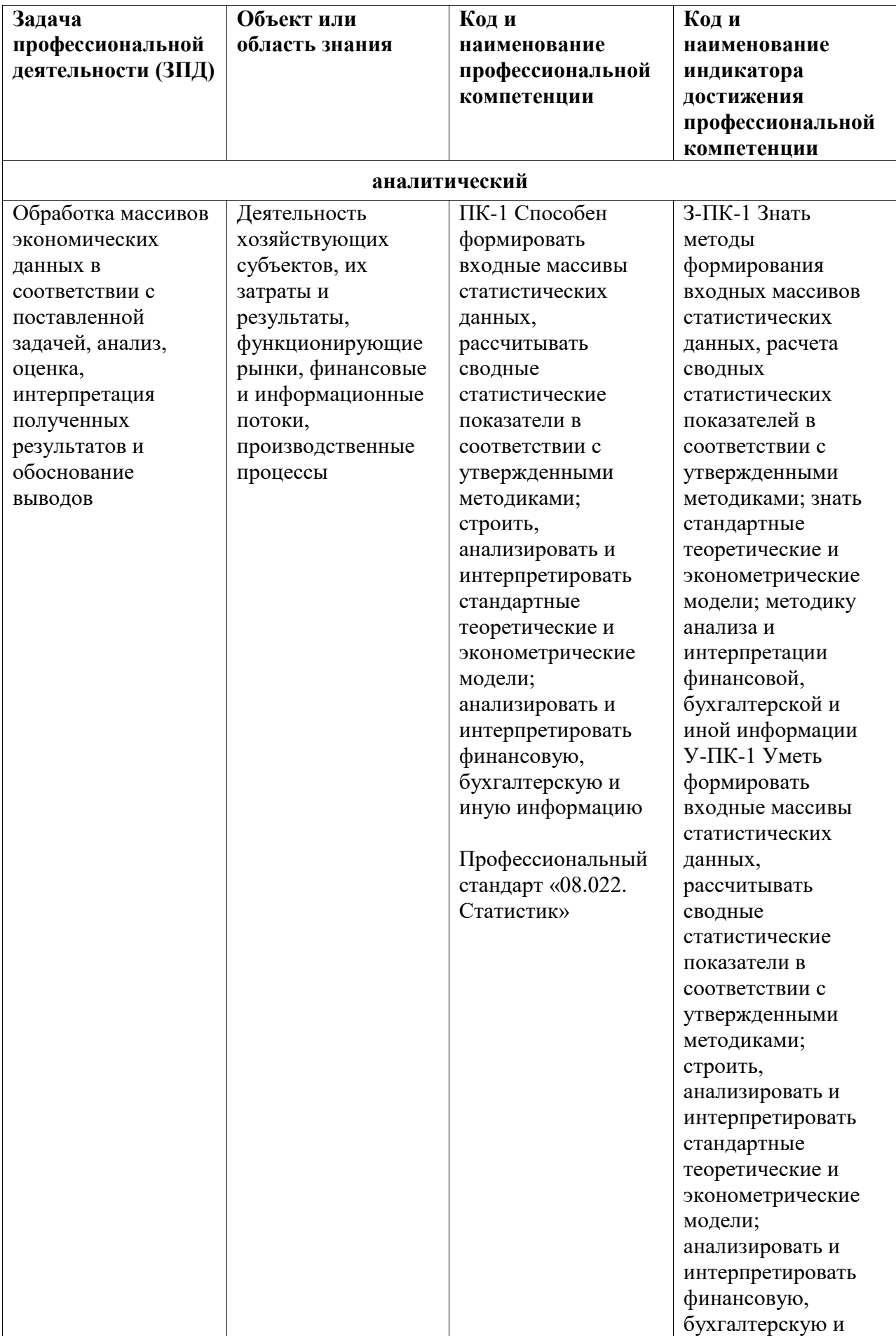

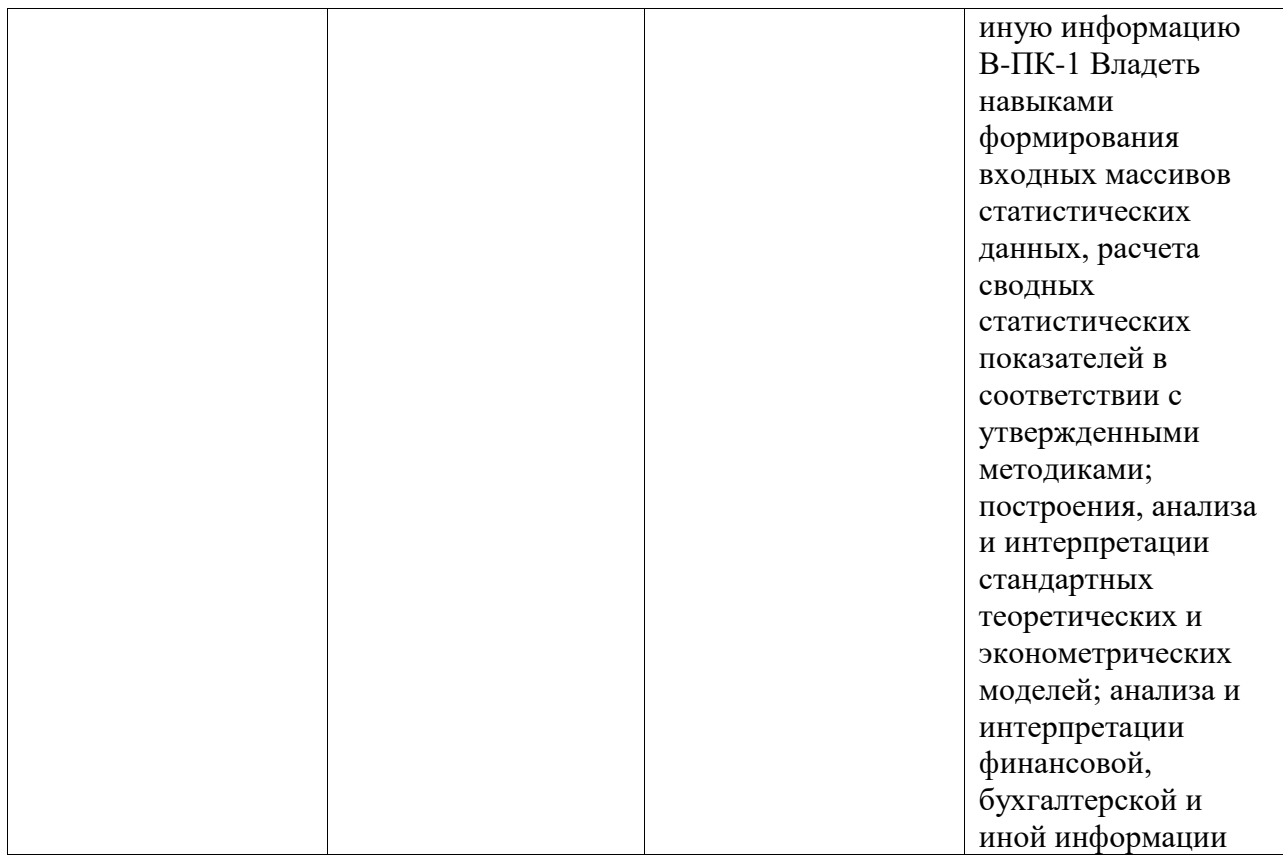

# 1.4. Промежуточная аттестация по дисциплине

Формой промежуточной аттестации по дисциплине «Эконометрика» является:

5 семестр - экзамен.

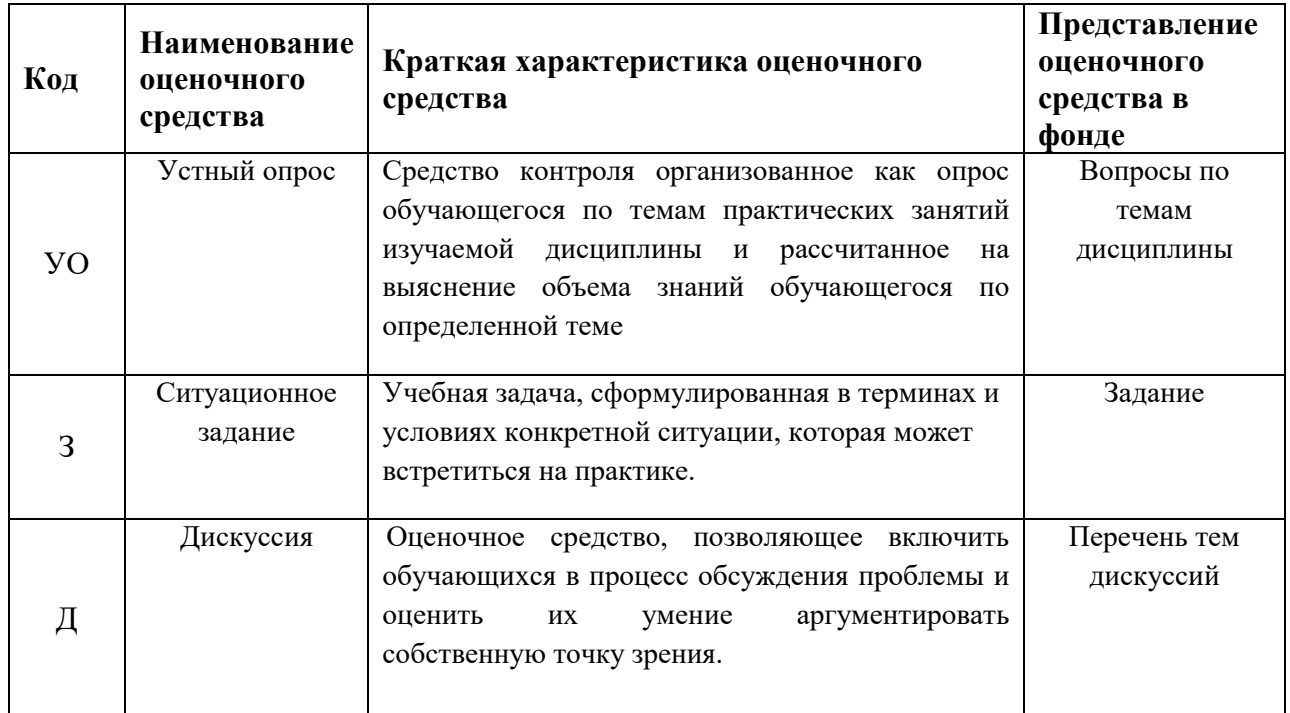

# 1.5. Перечень оценочных средств, используемых для текущей аттестации

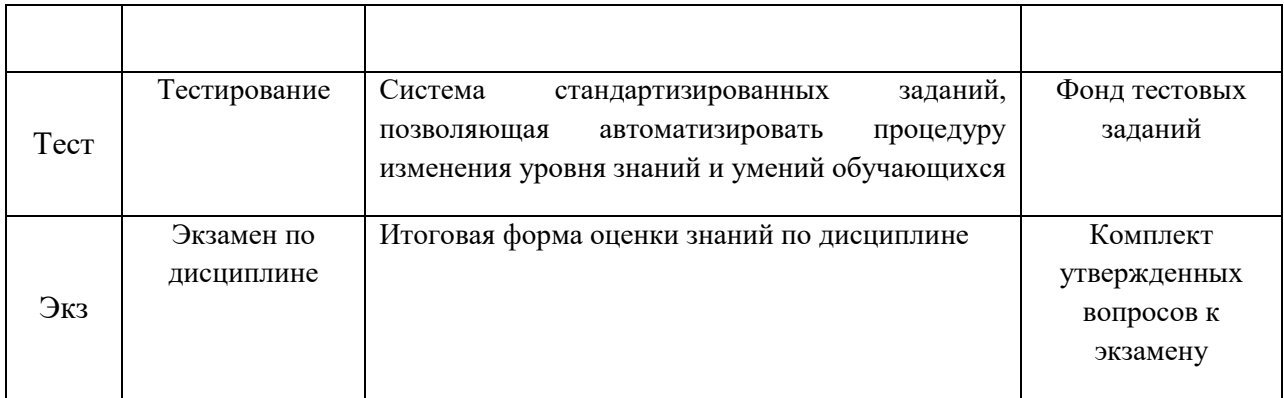

### **1.6. Этапы формирования компетенций**

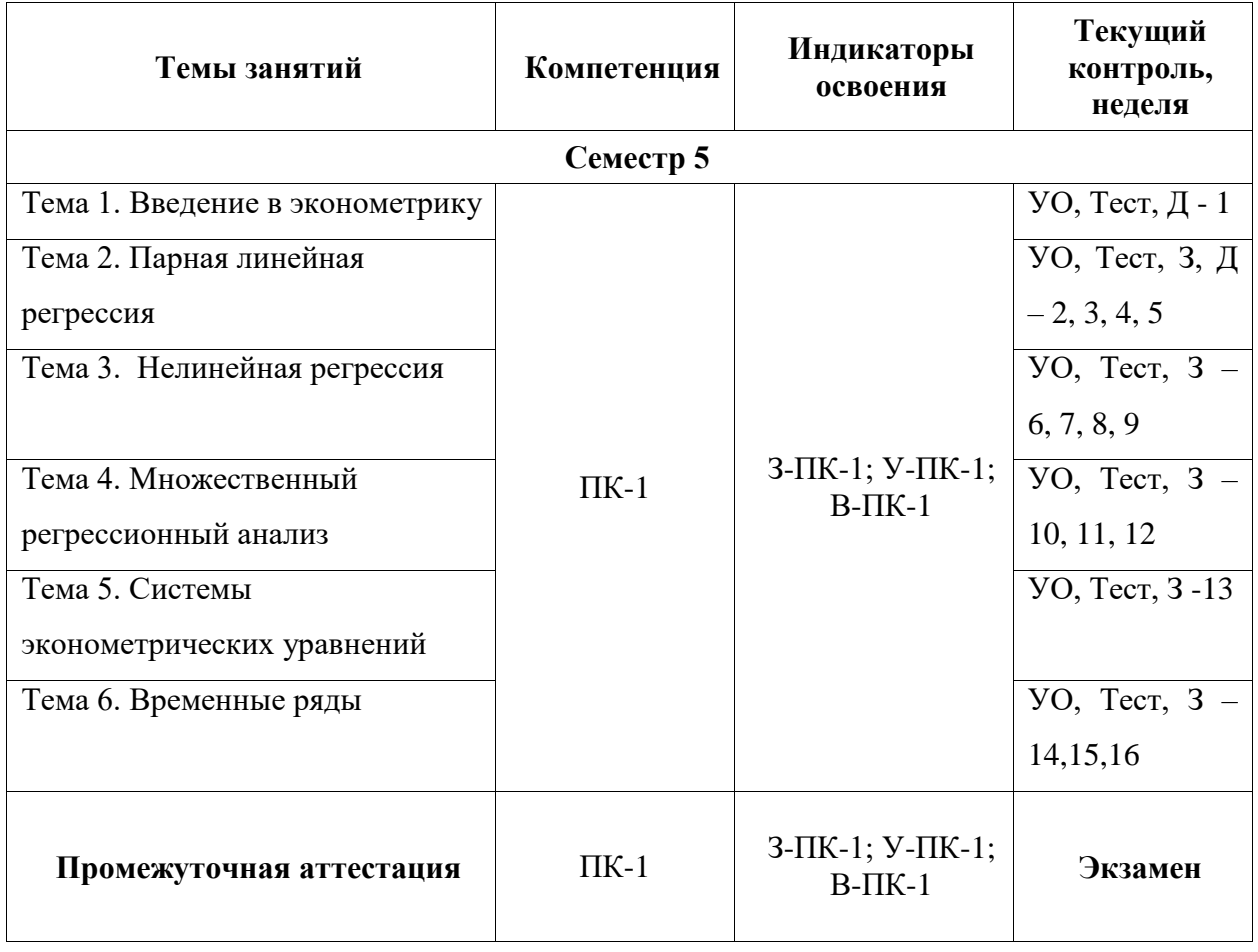

**2. ПРИМЕРНЫЕ КОНТРОЛЬНЫЕ ЗАДАНИЯ ИЛИ ИНЫЕ МАТЕРИАЛЫ, НЕОБХОДИМЫЕ ДЛЯ ОЦЕНКИ ЗНАНИЙ, УМЕНИЙ, НАВЫКОВ (ИЛИ) ОПЫТА ДЕЯТЕЛЬНОСТИ, ХАРАКТЕРИЗУЮЩИЕ ЭТАПЫ ФОРМИРОВАНИЯ КОМПЕТЕНЦИЙ В ПРОЦЕССЕ ОСВОЕНИЯ ОБРАЗОВАТЕЛЬНОЙ ПРОГРАММЫ**

**2.1. Оценочные средства для текущего контроля**

**2.1.1. Примерные вопросы для устного опроса Типовые вопросы для контроля усвоения знаний**

- 1. Эконометрика: определение, особенности и задачи
- 2. Эконометрическая модель
- 3. Классы эконометрической модели
- 4. Виды эконометрических уравнений
- 5. Регрессия
- 6. Парная регрессия
- 7. Множественная регрессия
- 8. Виды парных нелинейных регрессий
- 9. Понятие множественной регрессии
- 10. Системы уравнений, используемых в эконометрике
- 11. Временные ряды
- 12. Характеристики временных рядов
- 13. Модели временных рядов

### Типовые вопросы для контроля усвоенных умений

- 1. Этапы построения эконометрической модели
- 2. Линейная регрессия, оценка параметров
- 3. Оценка существенности параметров линейной регрессии
- 4. Интервалы прогноза по линейному уравнению регрессии
- 5. Модели, нелинейные по переменным: парабола второй степени
- 6. Модели, нелинейные по переменным: гиперболическая модель
- 7. Модели, нелинейные по параметрам: внутренне нелинейные
- 8. Модели, нелинейные по параметрам: внутренне линейные
- 9. Отбор факторов при построении модели множественной регрессии
- 10. Выбор формы уравнения регрессии
- 11. Оценка параметров уравнения множественной линейной регрессии
- 12. Показатели качества уравнения множественной линейной регрессии
- 13. Оценивание параметров структурной модели

### Типовые вопросы для контроля освоенных владений

- 1. Спецификация модели
- 2. Линеаризация
- 3. Нелинейная оптимизация
- 4. Структурная и приведенная форма модели
- 5. Проблема идентификации

### 2.1.2. Типовые практические задания

2.1.2.1. Пример решения ситуационной задачи по теме «Линейная регрессия»

Сквозная задача по нескольким разделам дисциплины (темы 2, 3, 4)

По данным проведенного исследования 8 предприятий известны уровни расходов на социальные программы в соответствии с уровнем прибыли.

Таблина 1

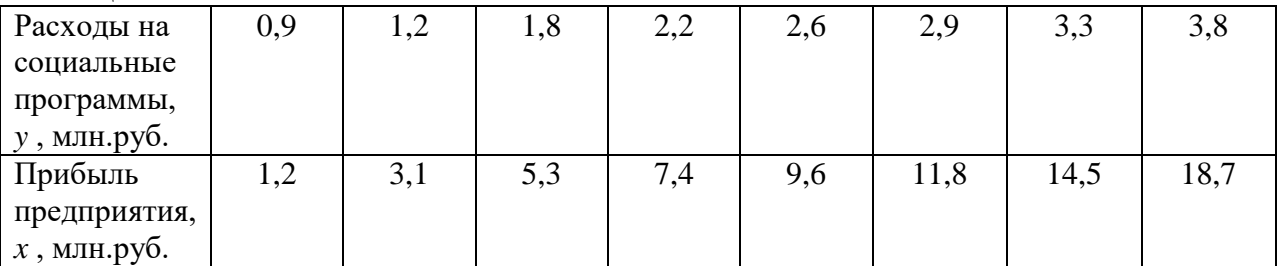

Необходимо построить эконометрическую модель, выявить её адекватность для прогнозирования и определить прогнозные значения модели. Решение:

#### Построим поле корреляции.

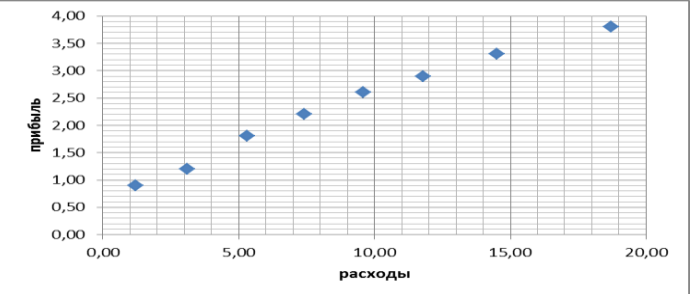

По графику видно, что точки выстраиваются в некоторую прямую линию. Следовательно, связь между уровнем прибыли предприятия и его расходами на социальные программы линейная.

Для удобства дальнейших вычислений составим таблицу.

- 1. заполним столбцы 2 и 3 данными из задания
- 2. рассчитаем значения в столбцах 4-6 Таблица 2  $x^2$ Предприятие  $v^2$  $x^*y$  $\mathcal{X}$  $\overline{v}$  $\hat{y}_x$  $y-\hat{y}_r$  $(y - \hat{y}_r)^2$  $\overline{\overline{3}}$  $\overline{2}$  $\overline{4}$  $\overline{5}$  $\overline{6}$  $\overline{7}$  $1.20$  $0.90$ 1.08 1.44  $\overline{0.81}$  $\mathbf{1}$  $\overline{2}$  $3,10$  $1,20$  $3,72$  $9,61$  $1.44$  $\overline{3}$  $5,30$ 1,80  $9,54$ 28,09  $3,24$  $\overline{4}$  $7,40$  $2,20$ 16,28 54,76 4,84 5 9,60 2,60 24,96 92,16 6,76 11,80  $2,90$ 34,22 139,24  $8,41$ 6  $\overline{7}$ 14,50  $3,30$ 47,85 210,25 10,89 14,44 8 18,70 3,80 71,06 349,69 Итого 71,60 18,70 208,71 885,24 50,83 Среднее значение  $8,95$  $2,34$ 26,09 110,66  $6,35$

3. Определим значения дисперсии (D) и стандартного отклонения ( $\sigma$ ) для переменных х и у. Запишем в таблицу 3.

Таблина 3

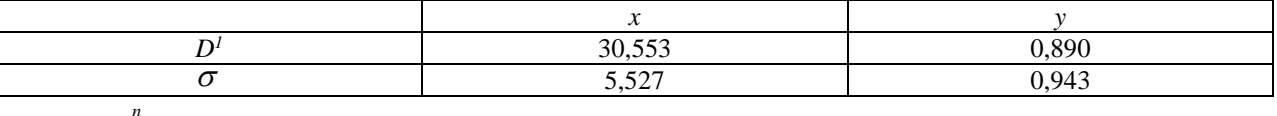

$$
1 - D = \frac{\sum_{i=1}^{n} (x_i - \overline{x})^2}{n}, \ \sigma = \sqrt{D}
$$

4. Рассчитаем параметры *а* и *b* линейного уравнения  $\hat{y}_x = a + b * x$ . Для этого

воспользуемся формулами  $b = \frac{yx - \bar{y} * \bar{x}}{x^2 - \bar{x}^2}$ , где знаменатель – это дисперсия переменной *х*и  $a = \overline{y} - b\overline{x}$ 

$$
b = \frac{26,09 - 2,34 * 8,95}{30,553} = 0,169
$$

$$
a = 2,34 - 0,169 * 8,95 = 0,824
$$

Линейное уравнение для данной зависимости имеет вид:  $\hat{y}_r = 0.824 + 0.169 * x$ . Следовательно, при увеличении прибыли предприятия на 1 млн.руб., расходы на социальные программы увеличатся на 169 тыс.руб. (0,169 млн.руб.)

5. Заполним столбны 7-9 таблицы 2

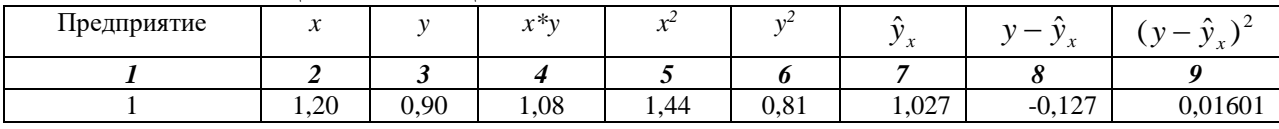

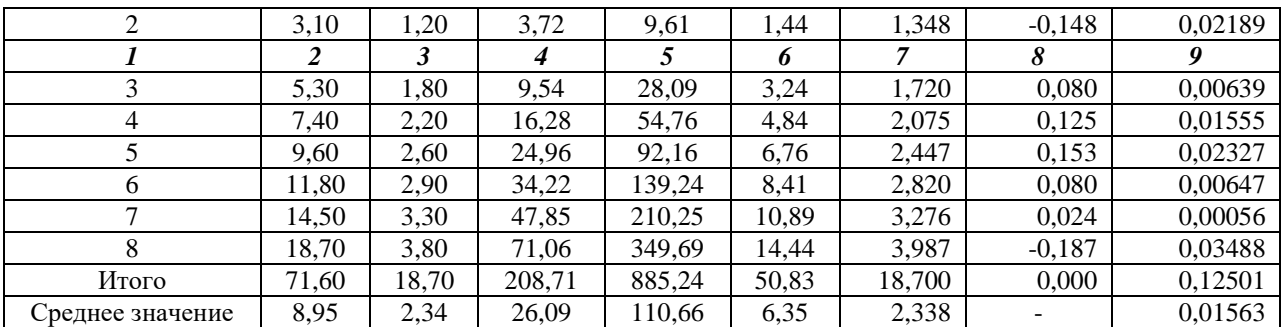

6. Рассчитаем коэффициент корреляции по формуле:

$$
R_{xy} = b * \frac{\sigma_x}{\sigma_y} = 0.169 * \frac{5,527}{0,943} = 0,991
$$

Близость коэффициента корреляции к 1 указывает на тесную линейную связь между признаками.

Коэффициент детерминации  $R_{xy}^2 = 0.991^2 = 0.982$  показывает, что уравнением регрессии объясняется 98,2% дисперсии результативного признака, а на долю прочих факторов приходится 1,8%.

7. Оценим качество уравнения регрессии в целом, используя F-критерий Фишера. Расчетное значение:

$$
F_{\text{pacyl}} = \frac{R_{xy}^2}{1 - R_{xy}^2} * (n - 2) = \frac{0.982}{1 - 0.982} * (8 - 2) = 327,33
$$

Табличное значение при уровне значимости  $\alpha=0.05$ ; k<sub>1</sub>=1 (кол-во факторов x), k<sub>2</sub>=n-m-1=8-1-1=6:  $F_{ra6\pi}$ =5,99.

Так как F<sub>расч.</sub>>F<sub>табл.</sub>, то признается статистическая значимость уравнения регрессии в нелом.

8. Определим стандартную ошибку параметров уравнения линейной регрессии.

а) стандартная ошибка коэффициента регрессии  $b$ 

$$
m_b = \sqrt{\frac{\sum (y - \hat{y})^2 / (n - 2)}{\sum (x - \bar{x})^2}} = \sqrt{\frac{S^2}{\sum (x - \bar{x})^2}}
$$
  
\n
$$
m_b = \sqrt{\frac{0.12501/6}{D_x * n}} = \sqrt{\frac{0.020835}{D_x * n}} = \frac{\sqrt{0.020835}}{\sqrt{D_x * n}} = \frac{0.144}{\sqrt{D_x * n}} = \frac{0.144}{\sigma_x * \sqrt{n}}
$$
  
\n
$$
= \frac{0.144}{5.527 * 2.83} = 0.00921
$$

б) стандартная ошибка параметра а

$$
m_a = \sqrt{\frac{\sum (y - \hat{y})^2}{n - 2} * \frac{\sum x^2}{n \sum (x - \bar{x})^2}} = \sqrt{S^2 * \frac{\sum x^2}{n \sum (x - \bar{x})^2}}
$$

$$
m_a = \sqrt{0.12501/6} * \sqrt{\frac{\sum x^2}{n \sum (x - \bar{x})^2}} = 0.144 * \sqrt{\frac{885,25}{D_x * n^2}} = 0.144 * \frac{\sqrt{885,25}}{\sigma_x * n} = 0.144 * \frac{29,753}{5,527 * 8} = 0.0969
$$

Сам показатель стандартной ошибки ни о чём не говорит. Просто, чем меньше стандартная ошибка и больше объем выборки, тем выборка считается более достоверной. Показатели стандартной ошибки используются для дальнейших вычислений.

- 9. Оценим статистическую значимость коэффициентов регрессии при помощи t-критерия Стьюдента каждого из показателей.
	- а) t-критерий Стьюдента фактический коэффициента регрессии b

$$
t_b = \frac{b}{m_b} = \frac{0,169}{0,00924} = 18,29
$$

б) t-критерий Стьюдента фактический параметра а

$$
t_a = \frac{a}{m_a} = \frac{0,824}{0,0969} = 8,5
$$

Табличное значение при уровне значимости  $\alpha$ =0,05; степени свободы (*n*-2)=8-2=6 равно t<sub>табл</sub>=2,4469

Так как t<sub>a</sub> >t<sub>табл</sub> и t<sub>b</sub> >t<sub>табл</sub>, то признаем статистическую значимость параметров регрессии.

10. Оценим статистическую значимость коэффициентов регрессии при помощи доверительных интервалов каждого из показателей.

а) доверительный интервал коэффициента регрессии b

$$
(b - t_{ma6n} * m_b) \le b \le (b + t_{ma6n} * m_b)
$$
  
(0,169-2,4469\*0,00921)  $\le b \le (0,169+2,4469*0,00921)$   
 $0,147 \le b \le 0,192$ 

б) доверительный интервал параметра а

$$
(a - t_{ma6a} * m_a) \le a \le (a + t_{ma6a} * m_a)
$$
  
(0,824-2,4469\*0,0969)  $\le a \le (0,824+2,4469*0,0969)$   
 $0,587 \le a \le 1,061$ 

Следовательно, с вероятностью  $(1-a)=1-0,05=0,95$  или 95% значения параметров а и b будут находиться в заданных интервалах.

Таким образом, в целом по проведенному исследованию мы можем сделать вывод о состоятельности выбранного уравнения регрессии для данной модели. Следовательно, она может быть использована в дальнейшем для составления прогнозов.

11. Определить, какую сумму потратить предприятие на социальные программы при увеличении прибыли на 25% от среднего уровня. Следовательно, уровень прибыли составит  $x_0$ =1.25 \*  $\bar{x}$ =1.25 \* 8.95 = 11.188. Т.е. найдём уровень социальных расходов при уровне прибыли 11 188 тыс. рублей.

$$
\hat{y}_0 = 0.824 + 0.169 * 11.188 = 2.715
$$

Т.о. если прибыль предприятия составит 11 188 тыс. рублей, расходы на социальные программы составят 2 715 тыс.рублей.

12. Найдем ошибку прогноза и его доверительный интервал

а) ошибка прогноза

$$
m_{\hat{y}_x} = S^* \sqrt{\frac{1}{n} + \frac{(x - \bar{x})^2}{\sum (x - \bar{x})^2}}
$$

$$
m_{\hat{y}_x} = 0.144^* \sqrt{\frac{1}{8} + \frac{(11,188 - 8,95)^2}{D_x * n}} = 0.144^* \sqrt{0.125 + \frac{5,009}{30,553 * 8}} = 0.055
$$

6) доверительный интервал  $\hat{y}_x - m_{\hat{y}_x} * t_{\text{rad}} \le y^* \le \hat{y}_x + m_{\hat{y}_x} * t_{\text{rad}}$ 

 $2.715 - 0.055 * 2.4469 \le y^* \le 2.715 + 0.055 * 2.4469$ 

 $2.5804 \leq y^* \leq 2.8496$ 

Следовательно, с вероятностью 95% расходы на социальные программы при уровне прибыли 11,188 млн. рублей будут находиться в пределах найденных доверительных интервалов.

Варианты ситуационных задач по теме «Линейная модель парной регрессии»

Вариант 1

В результате проведенного исследования 5 предприятий обнаружены следующие зависимости их доходов от расходов:

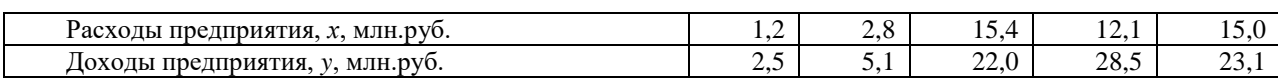

#### Вариант 2

В результате проведенного исследования 4 предприятий обнаружены следующие зависимости прибыли предприятия от его объемов реализации:

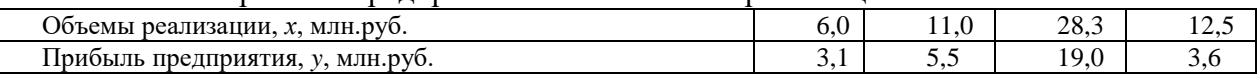

Вариант 3

В результате проведенного исследования 6 предприятий обнаружены следующие зависимости прибыли предприятия от среднесписочной численности персонала:

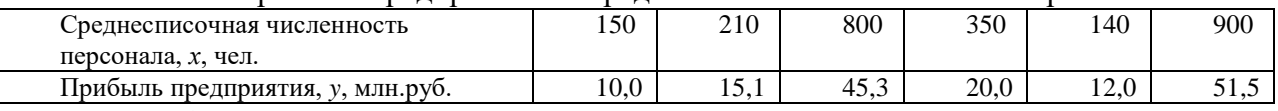

#### Вариант 4

В результате проведенного исследования 5 предприятий обнаружены следующие

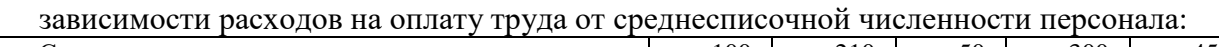

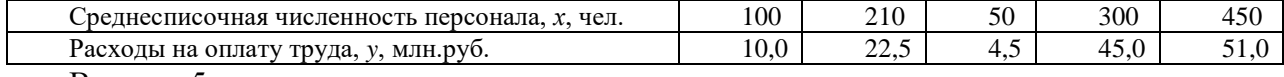

#### Вариант 5

В результате проведенного исследования 6 предприятий обнаружены следующие зависимости доходов предприятия от размеров производственных площадей:

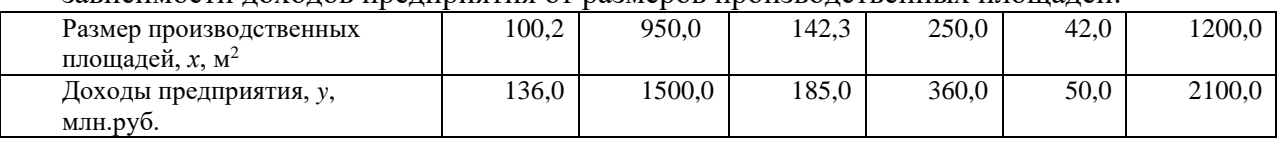

#### Вариант 6

В результате проведенного исследования 6 предприятий обнаружены следующие зависимости уровня средней заработной платы на предприятии от его прибыли:

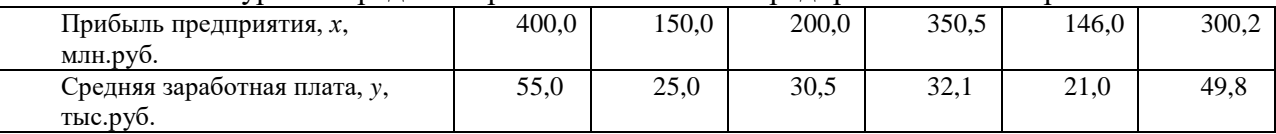

#### Вариант 7

В результате проведенного исследования 5 предприятий обнаружены следующие зависимости объемов реализации продукции от расходов на рекламу:

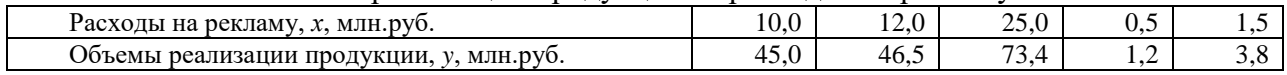

#### Вариант 8

В результате проведенного исследования 6 предприятий обнаружены следующие

зависимости прибыли предприятия от стоимости основных производственных фондов:

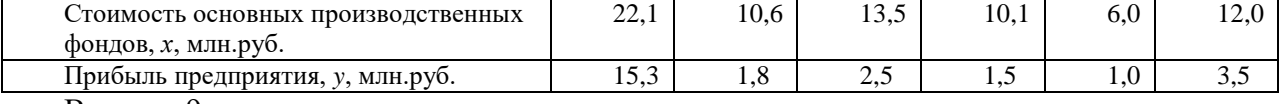

#### Вариант 9

В результате проведенного исследования 5 предприятий обнаружены следующие зависимости расходов на оплату премии сотрудникам от финансового результата деятельности предприятия:

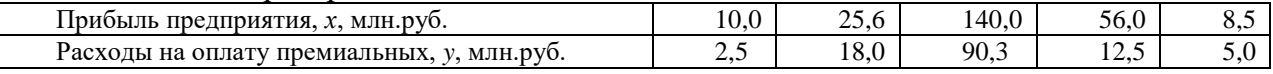

#### Вариант 10

В результате проведенного исследования 5 предприятий обнаружены следующие зависимости прибыли предприятия от стоимости использованных оборотных фондов предприятия:

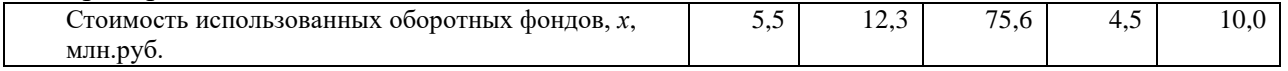

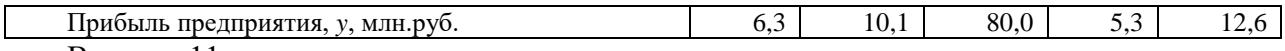

#### Вариант 11

В результате проведенного исследования 6 предприятий обнаружены следующие зависимости объемов выпуска продукции от стоимости основных производственных фондов:

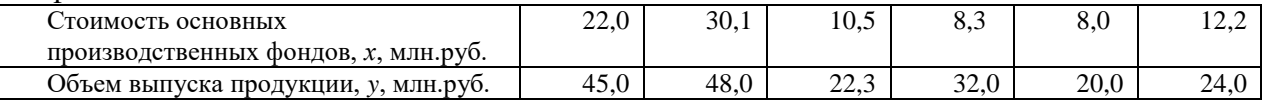

#### Вариант 12

В результате проведенного исследования 5 предприятий обнаружены следующие зависимости расходов на обновление оборудования от полученной прибыли:

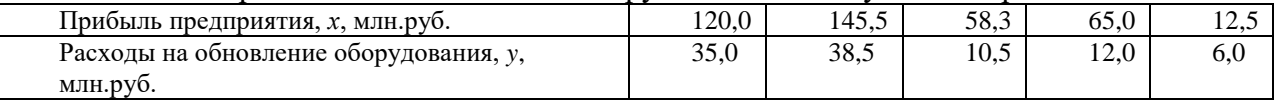

Вариант 13

В результате проведенного исследования 5 предприятий обнаружены следующие зависимости расходов на повышение квалификации работников от прибыли предприятия:

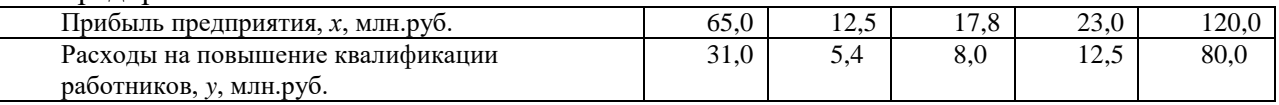

#### Вариант 14

В результате проведенного исследования 6 предприятий обнаружены следующие зависимости отчислений в резервный фонд предприятия от его финансового результата:

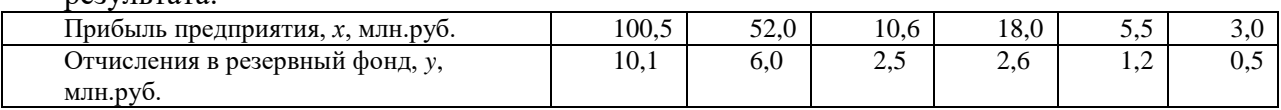

Вариант 15

В результате проведенного исследования 4 предприятий обнаружены следующие зависимости объемов выпуска продукции от размеров использованных оборотных фондов предприятия:

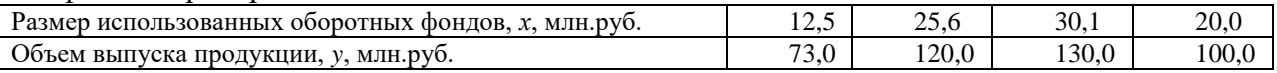

#### *2.1.2.2. Пример решения ситуационной задачи по теме «Неинейная регрессия»*  Сквозная задача по нескольким разделам дисциплины (темы 2, 3, 4)

Проанализируем пример предполагая, что связь между показателями имеет нелинейный характер.

По данным проведенного исследования 8 предприятий известны уровни расходов на социальные программы в соответствии с уровнем прибыли.

Таблина 1

Найдем параметры следующих нелинейных уравнений:

- a)  $y = a + b * \sqrt{x} + \varepsilon$ ;
- 6)  $y = a * x^b * \varepsilon;$

### **Решение:**

a)  $y = a + b * \sqrt{x} + \varepsilon$ 

Для нахождения параметров регрессии сделаем замену z= $\sqrt{x}$  (уравнение сводится к линейному y=a+b\*z) и составим вспомогательную таблицу 2, заполним столбцы 2-6:

Таблица 2

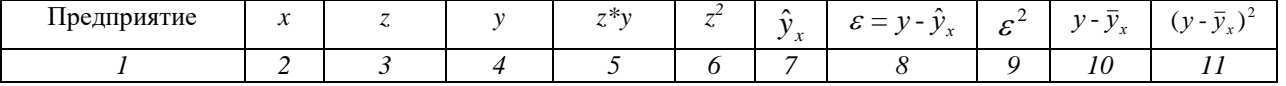

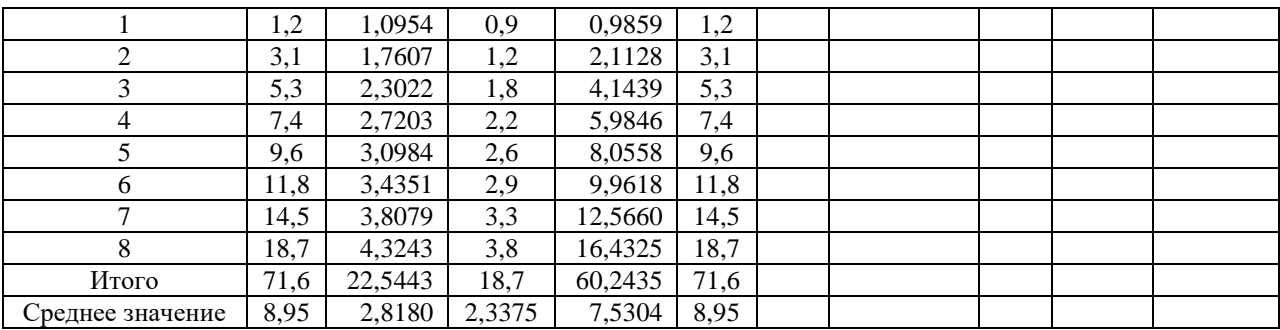

Определим параметры *а* и *b* уравнения регрессии.  $\mu$   $-$ 

$$
b = \frac{yz - y * z}{z^2 - \overline{z}^2}; \qquad a = \overline{y} - b\overline{z}
$$

$$
b = \frac{7,53 - 2,34 * 2,82}{8,95 - 2,82 * 2,82} = \frac{0,9312}{0,9976} = 0,9334
$$

 $a = 2,3375 - 0,9334 \times 2,818 = -0,2928$ 

Следовательно, уравнение регрессии будет  $y = -0,2928 + 0,9334 * \sqrt{x}$ .

Заполним столбцы 7-9 таблицы 2. Таблина 2

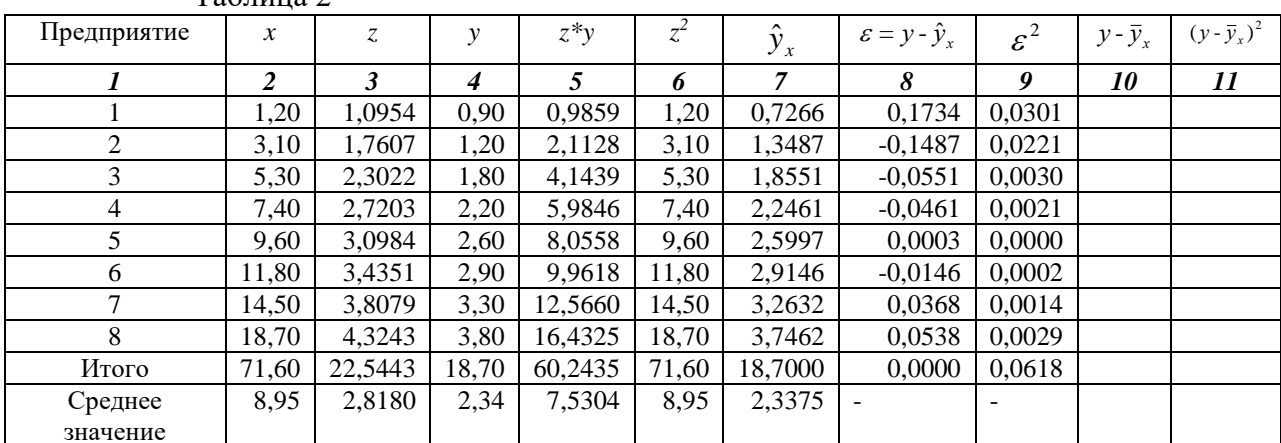

Заполним столбцы 10-11 таблицы 2.

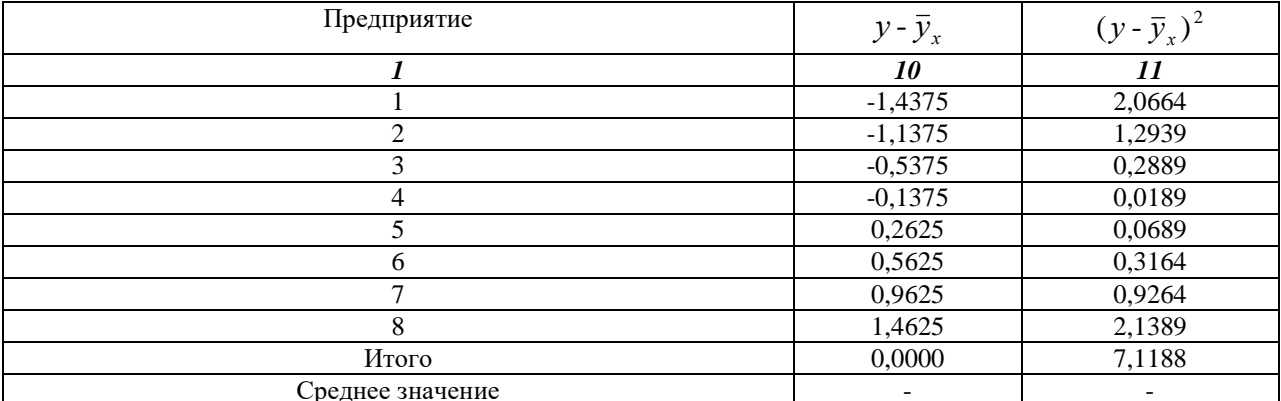

Определим индекс корреляции для уравнения регрессии:

$$
\rho = \sqrt{1 - \frac{\sum (y - \hat{y}_x)^2}{\sum (y - \bar{y})^2}}
$$

$$
\rho = \sqrt{1 - \frac{0.0618}{7,1188}} = \sqrt{0.9913} = 0.9957
$$

Близость коэффициента корреляции к 1 указывает на тесную линейную связь между признаками.

Определим индекс детерминации  $\rho^2=0.9957^2=0.9914$ . Он показывает, что уравнением регрессии объясняется 99,14% дисперсии результативного признака, а на долю прочих факторов приходится 0,86%.

F-критерий Фишера: 
$$
F = \frac{\rho^2}{1 - \rho^2} * \frac{n - m - 1}{m} = \frac{0.9914}{1 - 0.9914} * \frac{8 - 1 - 1}{1} = 691,67
$$

Так как фактическое значение критерия Фишера 691,67 намного превышает его табличное значение (при  $k_1=1$  и  $k_2=6$ ) 5,99, то признается статистическая значимость уравнения регрессии в целом.

6) 
$$
y = a * x^b * \varepsilon
$$

Для нахождения параметров а и b уравнения необходимо провести его линеаризацию ln  $y = \ln a + b \ln x + \ln \varepsilon$ . Обозначим Y=ln y, A=ln a, X=ln x, E=ln  $\varepsilon$ . Получаем линейное уравнение регрессии Y=A+b\*X+E. Составим вспомогательную таблицу:

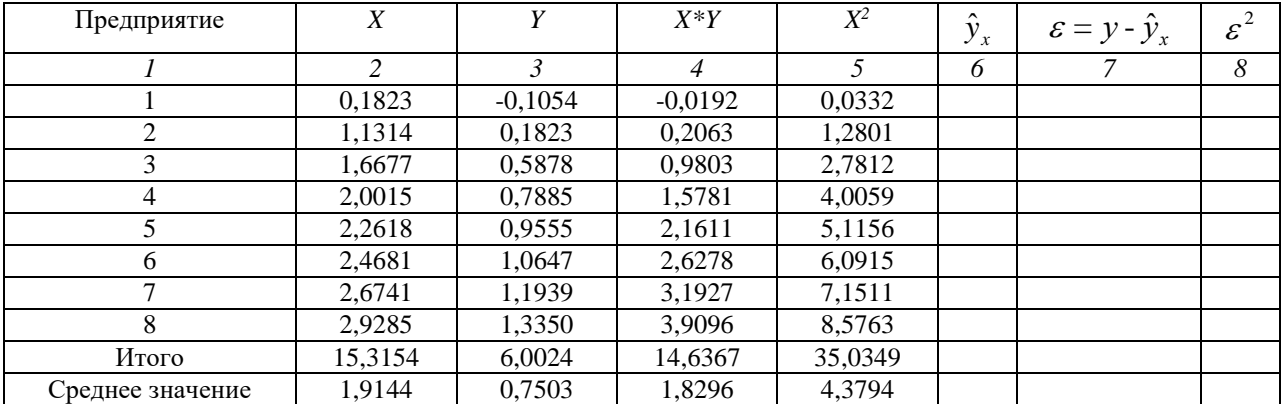

Таблина 3

Определим параметры а и b уравнения регрессии.

$$
b = \frac{YX - \overline{Y} * \overline{X}}{\overline{X}^2 - \overline{X}^2}; \qquad A = \overline{Y} - b * \overline{X}
$$
  

$$
b = \frac{1,8296 - 0,7503 * 1,9144}{4,3794 - 1,9144 * 1,9144} = \frac{0,3932}{0,7145} = 0,5503
$$
  
A=0,7503 - 0,5503 \* 1,9144 = -0,3032

Уравнение регрессии будет:  $\hat{Y}_x = -0.3032 + 0.5503 * X$ . Проведем процедуру потенцирования:

A = ln a = -0,3032; a =  $e^{-0.3032}$  = 2,7183<sup>-0,3032</sup> = 0,7385  $\bullet$ 

ln y = ln a + b\*ln x=ln a + ln x<sup>b</sup>= ln (a\*x<sup>b</sup>); =>  $\hat{y}$ =a\*x<sup>b</sup>=0.7385\*x<sup>0,5503</sup>

Заполним столбцы 6-8 таблицы 3:  $Ta6$ 

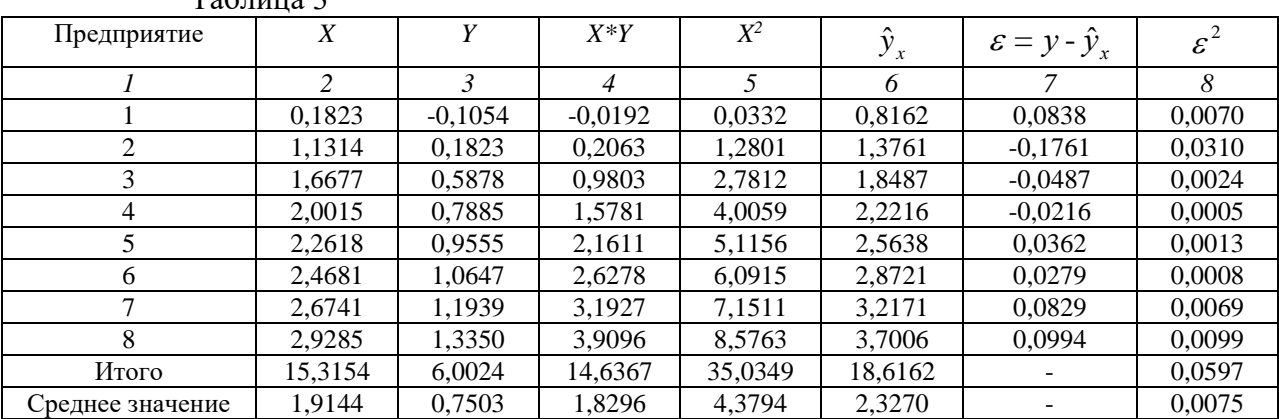

Определим индекс корреляции для уравнения регрессии (данные возьмем из столбца 11 таблицы 2):

$$
\rho = \sqrt{1 - \frac{\sum (y - \hat{y}_x)^2}{\sum (y - \bar{y})^2}} = \sqrt{1 - \frac{0.05972}{7,1188}} = \sqrt{0.9916} = 0.9958
$$

Связь между переменными тесная линейная. Индекс детерминации  $\rho^2=0.9958^2=0.9916$ . Уравнением регрессии объясняется 99,16% дисперсии результативного признака, прочими факторами 0,84%

**F-критерий Фишера:** 

$$
F = \frac{\rho^2}{1 - \rho^2} * \frac{n - m - 1}{m} = \frac{0.9916}{1 - 0.9916} * \frac{8 - 1 - 1}{1} = 708.29
$$

Фактическое значение критерия больше табличного (=5,99), следовательно, уравнение регрессии статистически значимо.

Сравним и проанализируем построенные модели:

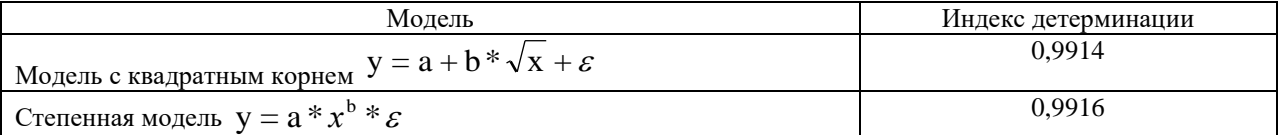

Наиболее точно объясняет уравнение регрессии степенная модель.

#### 2.1.2.3. Пример решения ситуационной задачи по теме «Множественная линейная регрессия»

Сквозная задача по нескольким разделам дисциплины (темы 2, 3, 4)

Проанализируем пример, рассмотренный на предыдущих семинарах предполагая, что уровень расходов на социальные программы находится в зависимости от прибыли предприятия  $(x_1)$ , курса 1\$ США к рублю  $(x_2)$  и от количества работающих сотрудников  $(x_3)$ .

По данным проведенного исследования 8 предприятий получены следующие данные. Таблина 1

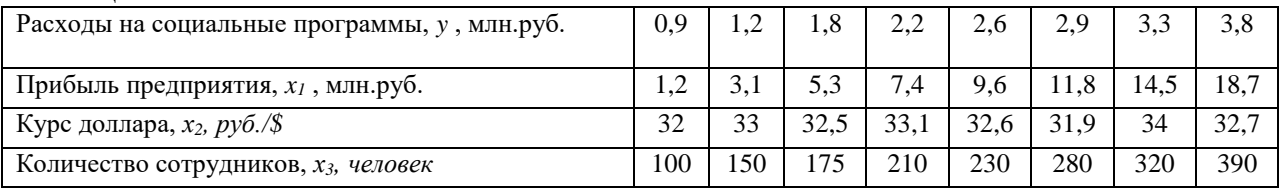

Необходимо:

- 1. Определить парные коэффициенты корреляции с целью исключения мультиколлениарных факторов.
- 2. Построить уравнение множественной линейной регрессии.
- 3. Вычислить и интерпретировать:
- средние коэффициенты эластичности;
- значимость парных коэффициентов корреляции для выбранных факторов при уровне значимости 0,05;
- коэффициент детерминации.
- 4. Оценить надежность построенного уравнения регрессии и целесообразность включения фактора  $x_1$  после фактора  $x_2$  и  $x_2$  после  $x_1$ .

Решение:

1. Анализ мультиколлениарности проводится при помощи парных коэффициентов корреляции. Для их расчета составим вспомогательную таблицу:

Таблица 2

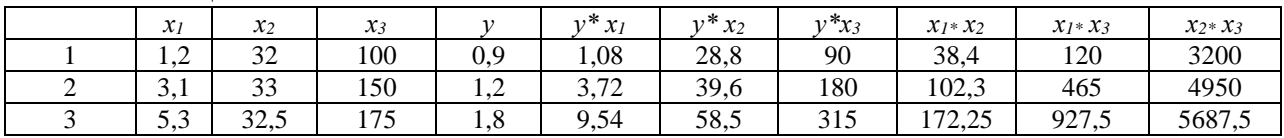

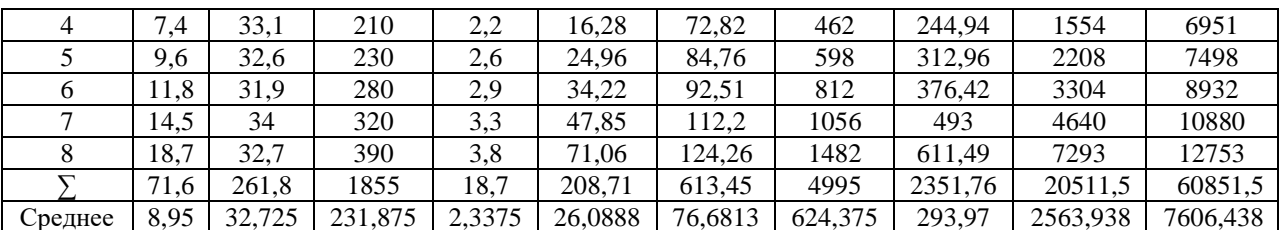

Определим показатели дисперсии и стандартного отклонения для факторов в таблице Таблица 3  $3:$ 

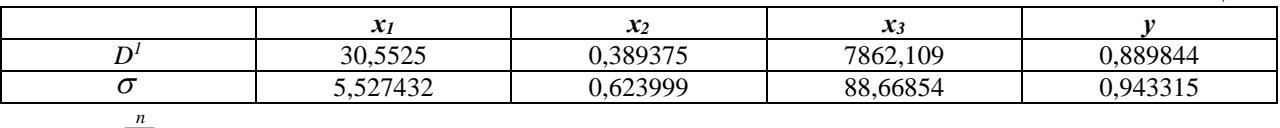

$$
1 - D = \frac{\sum_{i=1}^{n} (x_i - \bar{x})^2}{n}, \ \sigma = \sqrt{D}
$$

Определим парные коэффициенты корреляции по формуле:

$$
\mathbf{r}_{\mathbf{x}\mathbf{y}} = \frac{\overline{\mathbf{y}\mathbf{x}} - \overline{\mathbf{y}} \cdot \overline{\mathbf{x}}}{\sigma_{\mathbf{x}} \cdot \sigma_{\mathbf{y}}}
$$

Заполним таблицу 4 с парными коэффициентами корреляции:

Таблица 4

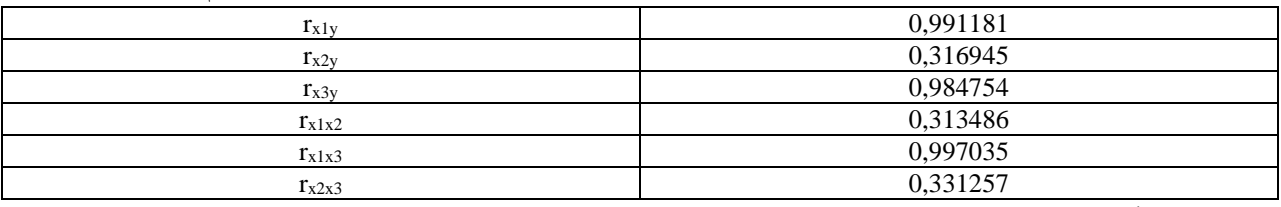

Проверим выполнение условий мультиколлениарности для каждой пары факторных переменных.

Для  $xI, x2$ :

 $|r(x_1, x_2)| = 0.31$  < 0.8 - выполняется,

 $|r(x_1, x_2)| = 0.31$  <  $|r(y, x_1)| = 0.99$  - выполняется,

 $|r(x_1, x_2)| = 0.31$  <  $|r(y, x_2)| = 0.32$  - выполняется.

Все три условия выполняются, значит мультиколлениарность между факторными переменными  $x_l$  (прибыль предприятия) и  $x_2$  (курс доллара) отсутствует, то есть они могут использоваться в модели одновременно.

$$
\lim_{t \to \infty} xI, x3
$$

$$
|r(x_1, x_3)| = 0,997 < 0,8 - \text{ не выполняется},
$$
  

$$
|r(x_1, x_3)| = 0,997 < |r(y, x_1)| = 0,9912 - \text{не выполняется},
$$

$$
|r(x_1, x_3)| = 0.997
$$
 <  $|r(y, x_3)| = 0.9848$  - he後.

Ни одно из условий не выполняется, следовательно, факторы  $x_l$  (прибыль предприятия) и  $x_3$ (количество работающих сотрудников) мультиколлениарны, то есть не рекомендуется использовать  $\overline{H}X$ модели одновременно. Поскольку  $\overline{B}$  $|r(y, x_1)| = 0.9912 > |r(y, x_3)| = 0.9848$ , то фактор  $x_1$  теснее связан с исследуемой переменной у (расходы на соц.программы), чем фактор х3. Поэтому исключить из рассмотрения следует фактор х3. Лля хэ. хз:

$$
|r(x_2, x_3)| = 0,33 < 0,8
$$
-**BlIIOJHJ** (3, 2, 1, 2)  

$$
|r(x_2, x_3)| = 0,33 < |r(y, x_2)| = 0,32
$$
-**He BlIIOJHJ** (3, 2, 3)

 $|r(x_2, x_3)| = 0.33$  <  $|r(y, x_3)| = 0.99$  - выполняется.

Одно из условий не выполняется, следовательно, факторы  $x_2$  (курс доллара) и  $x_3$ (количество работающих сотрудников) мультиколлениарны, то есть не рекомендуется использовать их в модели одновременно. Поскольку  $|r(y, x_2)| = 0.32 < |r(y, x_2)| = 0.9848$ , то фактор x<sub>3</sub> теснее связан с исследуемой переменной у, чем фактор x<sub>2</sub>. Поэтому исключить из рассмотрения следует фактор  $x_2$ .

Следовательно, в модели можно оставить пару факторов  $x_1$  и  $x_2$ 

2. Уравнение множественной линейной регрессии. Для двухфакторного уравнения коэффициенты множественной линейной регрессии можно вычислить по формулам (другой вариант, кроме использования матрицы):

$$
b_1 = \frac{Cov(x_1, y)Var(x_2) - Cov(x_2, y)Cov(x_1, x_2)}{Var(x_1)Var(x_2) - (Cov(x_1, x_2))^2},
$$
  
\n
$$
b_2 = \frac{Cov(x_2, y)Var(x_1) - Cov(x_1, y)Cov(x_1, x_2)}{Var(x_1)Var(x_2) - (Cov(x_1, x_2))^2},
$$
  
\n
$$
a = \overline{y} - b_1\overline{x}_1 - b_2\overline{x}_2.
$$

где  $Cov(x, y) = \overline{yx} - \overline{y} \cdot \overline{x}$  - выборочная ковариация между x и y (ковариация – это числовая характеристика совместного распределения двух случайных величин, мера их линейной зависимости).

 $Var(x) = D_x = \sigma_x^2 = \overline{x^2}$   $\overline{x}^2$  выборочная дисперсия характеризует степень разброса значений случайной величины вокруг среднего значения. D Составим таблицу ковариаций:

Таблица 5

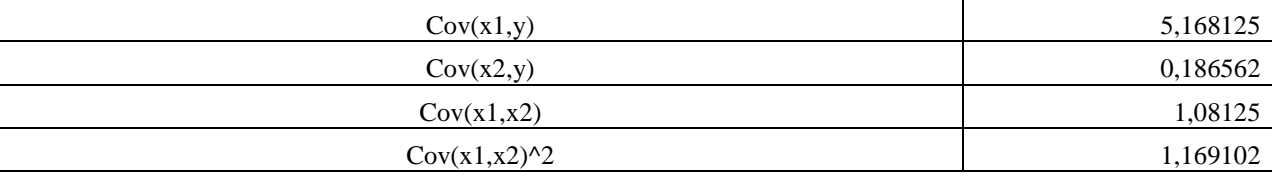

Подставляя значения из таблицы 5 и таблицы 3, найдем коэффициенты уравнения регрессии:  $b_1=0.17$ ;  $b_2=0.01$ ;  $a=0.49$ . Таким образом, уравнение регрессии примет вид:  $y=0,49+0,17x_1+0,01x_2$  Следовательно, при увеличении прибыли предприятия  $(x_1)$  на 1 млн.руб. расходы на социальные программы  $(y)$  в среднем увеличатся на 0,17 млн.руб., а при увеличении курса доллара  $(x_2)$  на 1 ден. ед. расходы на социальные программы увеличатся на 0,01 ден.ед.

Определим значения  $\hat{y}$  и  $\varepsilon$ .

Таблина 6

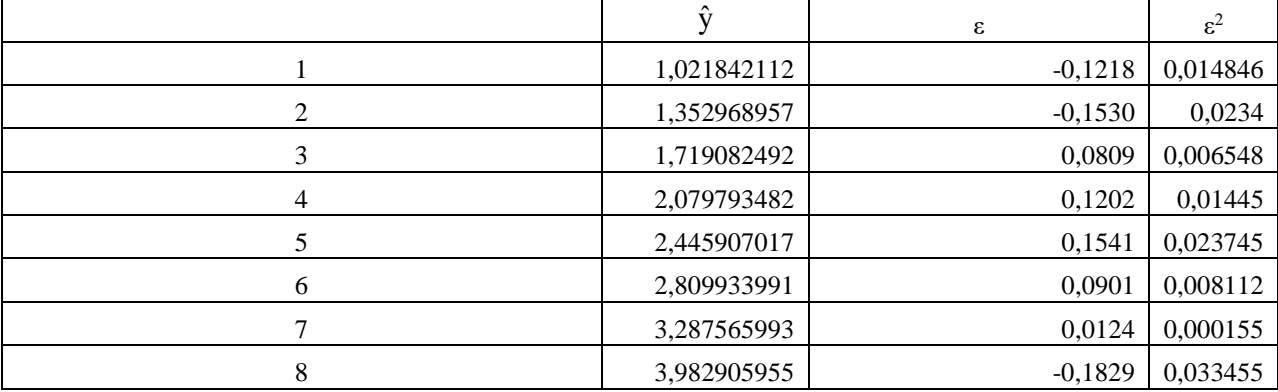

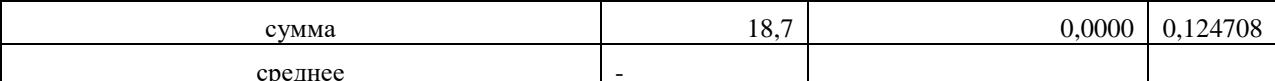

3. а) определим средние коэффициенты эластичности по формуле:

$$
\overline{\mathfrak{I}}_i = b_i \frac{\overline{x}_i}{\overline{y}}.
$$

 $\overline{9}_{x_1}$  = 0,6463;  $\overline{9}_{x_2}$  = 0,1461.

Т.е. увеличение только прибыли предприятия (от своего среднего значения) увеличивает в среднем расходы на социальные программы на 0,64%. Увеличение курса доллара на 1% увеличивает в среднем расходы на социальные программы на 0,15% соответственно. Таким образом, фактор  $x_1$  оказывает большее влияние на результат, чем фактор  $x_2$ .

б) значимость парных коэффициентов корреляции оценим с помощью  $t$ -критерия Стьюдента.  $t_{ma6\pi}$ =2,4469 определяем по таблице  $t$ -критерия Стьюдента для  $\alpha$ =0,05 и  $k = n - 2 = 6$ .

Фактическое значение  $t$ -критерия Стьюдента для каждого парного коэффициента

ompeqenим no формynам:

\n
$$
t_{yx_1} = r_{yx_1} \sqrt{\frac{n-2}{1-r_{yx_1}^2}}; \qquad t_{yx_2} = r_{yx_2} \sqrt{\frac{n-2}{1-r_{yx_2}^2}};
$$
\n
$$
t_{x_1x_2} = r_{x_1x_2} \sqrt{\frac{n-2}{1-r_{x_1x_2}^2}}.
$$
\nПолучим t<sub>yx1</sub>=18,3211; t<sub>yx2</sub>=0,8186; t<sub>x1x2</sub>=0,8086.

Так как фактические значения  $t$ -статистики для  $r_{yx_2}$ ,  $r_{x_1x_2}$  не превосходят табличные, то они не являются статистически значимыми. Следовательно, статистически значимым признается только показатель  $r_{y_{x_1}}$ .

в) коэффициент детерминации  $R^2 = 1 - \sum_{\mathcal{E}}^2/(D_y * n) = 0.9825$ 

Исходя из полученного значения коэффициента детерминации, можно сказать, что в рамках линейной модели множественной регрессии изменение расходов на социальные программы на 98,25% объясняется изменением прибыли и курса доллара.

4. Оценим надежность уравнения регрессии в целом с помощью  $F$ -критерия Фишера. Вычислим  $F_{\phi a\kappa m} = \frac{R^2}{1 - R^2} \cdot \frac{(n-3)}{2} = 140,21$   $F_{m a\bar{b}\bar{n}} = 5,79$  определяем по таблице  $F$ -критерия Фишера взяв  $\alpha$  =0,05,  $k_1$  =2,  $k_2$  =8-2-1=5. Так как фактическое значение

больше табличного, то с вероятностью 95% делаем заключение о статистической значимости уравнения множественной линейной регрессии в целом.

Оценим целесообразность включения фактора  $x_1$  после фактора  $x_2$  и  $x_2$  после  $x_1$  с помощью частного  $F$ -критерия Фишера

$$
F_{x_1} = \frac{R_{yx_1x_2}^2 - r_{yx_2}^2}{1 - R_{yx_1x_2}^2} \cdot (n - 3) = 251{,}75; \ F_{x_2} = \frac{R_{yx_1x_2}^2 - r_{yx_1}^2}{1 - R_{yx_1x_2}^2} \cdot (n - 3) = 0{,}012.
$$

 $F_{ma\bar{b}\bar{n}}$ =6,61 при  $\alpha$ =0,05,  $k_1$ =1,  $k_2$ =5. Так как  $F_{x_1}$ > $F_{ma\bar{b}\bar{n}}$ , а  $F_{x_2}$  <  $F_{ma\bar{b}\bar{n}}$ , то включение фактора  $x_1$  в модель статистически оправдано и коэффициент чистой регрессии  $b_1$  статистически значим, а дополнительное включение фактора  $x_2$ , после того, как уже введен фактор  $x_1$ , нецелесообразно.

Низкое значение  $F_{x_2}$  свидетельствует о статистической незначимости прироста  $r_{yx_1}^2$  за счет включения в модель фактора  $x_2$  после фактора  $x_1$ . Это означает, что парная регрессионная модель зависимости затрат социальные программы от уровня прибыли является достаточно статистически значимой, надежной и что нет необходимости улучшать ее, включая дополнительный фактор  $\mathcal{X}_2$  (курс доллара).

2.1.2.4. Примеры решения ситуационной задачи по теме «Линейные эконометрические модели из одновременных уравнений»

Пример 1. Дана структурная модель:

$$
\begin{cases}\ny_1 = b_{12}y_2 + b_{13}y_3 + a_{11}x_1 + a_{12}x_2 \\
y_2 = b_{21}y_1 + a_{22}x_2 + a_{23}x_3 + a_{24}x_4 \\
y_3 = b_{31}y_1 + b_{32}y_2 + a_{31}x_1 + a_{32}x_2\n\end{cases}
$$

Необходимо проверить каждое уравнение системы на выполнение необходимого и достаточного условия идентифицируемости и сделать вывод об идентифицируемости системы уравнений в целом.

Всего в системе присутствуют три исследуемые переменные у1, у2, у3 и четыре факторные переменные  $x_1$ ,  $x_2$ ,  $x_3$  и  $x_4$ .

В первом уравнении три исследуемые переменные:  $y_1$ ,  $y_2$ ,  $y_3$  (H=3). В нём отсутствуют две факторные переменные:  $x_3$  и  $x_4$  ( $D=2$ ). Необходимое условие идентифицируемости  $D + I = H$  выполняется. Для проверки достаточного условия составим матрицу из коэффициентов при отсутствующих в первом уравнении хз и х4. взятых во втором и третьем уравнениях:

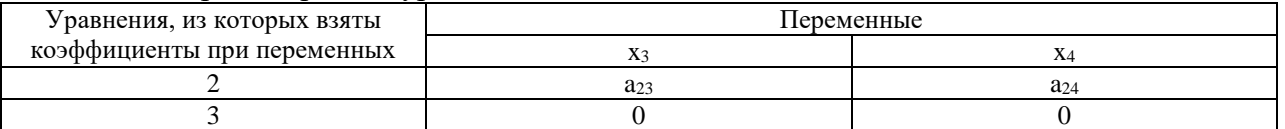

Во второй строке матрицы стоят нули, поскольку х<sub>3</sub> и х<sub>4</sub> отсутствуют в третьем уравнении. Определитель такой матрицы равен нулю. Значит, достаточное условие не выполнено, и первое уравнение нельзя считать идентифицируемым. Следовательно, и вся система не является идентифицируемой. Тем не менее проверим, являются ли другие уравнения системы идентифицируемыми.

Во втором уравнении присутствуют две исследуемые переменные:  $y_1$ ,  $y_2$  (H=2). В нём же отсутствует одна факторная переменная  $x_1$  ( $D=1$ ). Необходимое условие идентифицируемости  $D + I = H$  выполняется. Для проверки достаточного условия составим матрицу из коэффициентов при отсутствующих во втором уравнении уз и х<sub>1</sub>. взятых в первом и третьем уравнениях:

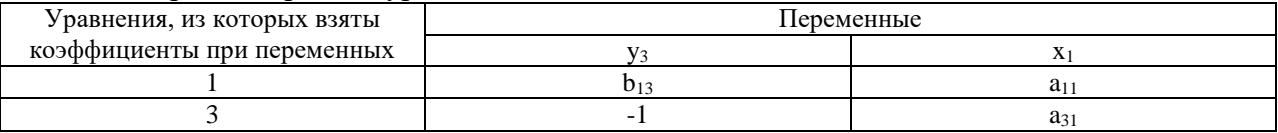

В третьем уравнении (вторая строка таблицы) при уз коэффициент равен -1, так как эта переменная стоит в левой части уравнения. Третье уравнение можно записать в виде

$$
0 = b_{31}y_1 + b_{32}y_2 - y_3 + a_{31}x_1 + a_{32}x_2
$$

и тогда равенство  $b_{33} = -1$  становится очевидным. Определитель матрицы не равен нулю. Ранг матрицы равен 2, что совпадает с числом исследуемых переменных минус один. достаточное Значит, условие выполняется,  $\mathbf{M}$ второе уравнение является идентифицируемым.

В третьем уравнении присутствуют три исследуемые переменные:  $y_1$ ,  $y_2$ ,  $y_3$  (H=3). В нём отсутствует две факторные переменные  $x_3$  и  $x_4$  (D=2). Необходимое условие идентифицируемости  $D + I = H$  выполняется. Для проверки достаточного условия составим матрицу из коэффициентов при отсутствующих в третьем уравнении хз и х4. взятых во первом и втором уравнениях:

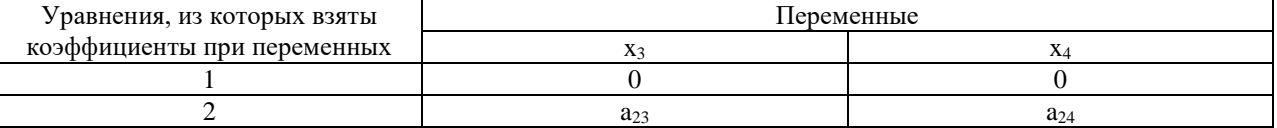

Определитель такой матрицы равен нулю. Следовательно, достаточное условие не выполняется, и третье уравнение нельзя считать идентифицируемым.

В итоге мы получили что идентифицируемым является только второе уравнение, а первое и третье уравнения не являются идентифицируемыми, поэтому система в целом не является идентифицируемой.

Пример 2. Пусть дана идентифицируемая модель из двух уравнений, содержащая две исследуемые и две факторные переменные:

$$
\begin{cases}\ny_1 = a_{10} + b_{12}y_2 + a_{11}x_1 + \varepsilon_1 \\
y_2 = a_{20} + b_{21}y_1 + a_{22}x_2 + \varepsilon_2\n\end{cases}
$$

Задан набор фактических данных:

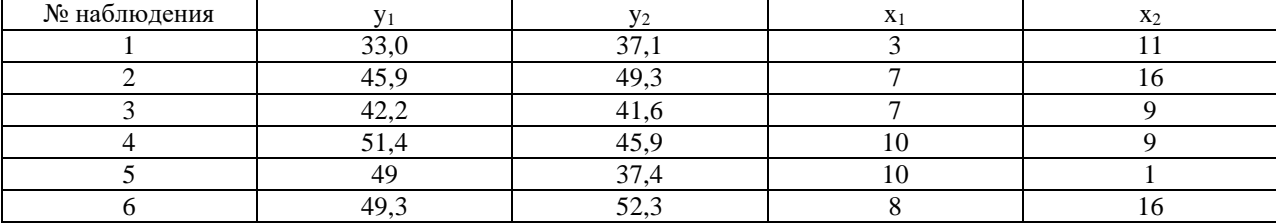

Решение: Исходную модель можно преобразовать в приведённую форму модели вида:

$$
\begin{cases}\ny_1 = d_{10} + d_{11}x_1 + d_{12}x_2 + \varepsilon_1 \\
y_2 = d_{20} + d_{21}x_1 + d_{22}x_2 + \varepsilon_2\n\end{cases}
$$

Приведённая форма модели является системой независимых уравнений, к каждому из которых для нахождения коэффициентов можно применить МНК, подобно тому, как это делается для построения линейной модели множественной регрессии, состоящей из одного уравнения. Для нахождения коэффициентов первого уравнения мы применим в MS Excel обработку Сервис/ Анализ данных/ РЕГРЕССИЯ выбрав в качестве диапазона данных для исследуемой переменной колонку данных для  $y_1$ , а в качестве диапазона данных для факторных переменных - колонки данных для  $x_1$  и  $x_2$ . Аналогично для определения коэффициентов второго уравнения применим обработку РЕГРЕССИЯ, взяв данные для  $y_1$ ,  $x_1$  и  $x_2$ . В итоге получим следующую систему уравнений (ПФМ):

$$
\begin{cases}\ny_1 = 1999046 + 298214x_1 + 09937x_2 + \varepsilon_1 \\
y_2 = 199661 + 19964x_1 + 1995x_2 + \varepsilon_2\n\end{cases}
$$

Для перехода от приведённой формы к структурной форме модели найдём  $x_2$  из второго уравнения:

$$
x_2 = \frac{y_2 - 19,0661 - 1,6844x_1}{1,1855}
$$

Подставим это выражение в первое уравнение вместо  $x_2$ , и после необходимых арифметических преобразований, получим первое уравнение структурной формы:

$$
y_1 = 13,573 + 0,332y_2 + 2,262x_1 + \varepsilon_1
$$

Далее выразим  $x_l$  из первого уравнения ПФМ

$$
x_1 = \frac{y_1 - 1999046 - 03937x_1}{28214}
$$

и подставим это выражение во второе уравнение ПФМ вместо х<sub>1</sub>. После очевидных преобразований получим второе уравнение структурной формы.

$$
y_2 = 7,183 + 0,597y_1 + 0,951x_2 + \varepsilon_2
$$

Окончательный вид структурной модели:

$$
\begin{cases}\ny_1 = 13,573 + 0,332y_2 + 2,262x_1 + \varepsilon_1 \\
y_2 = 7,183 + 0,597y_1 + 0,951x_2 + \varepsilon_2\n\end{cases}
$$

### 2.1.2.5. Пример решения ситуационной задачи по теме «Характеристики и модели временных рядов»

Построить модель временного ряда (аддитивную).

- $\mathbf{1}$ Вычислить прогноз по аддитивной модели на первое полугодие.
- $\mathfrak{D}$ Построить графическое изображение данного временного ряда и линии тренда. Таблица данных

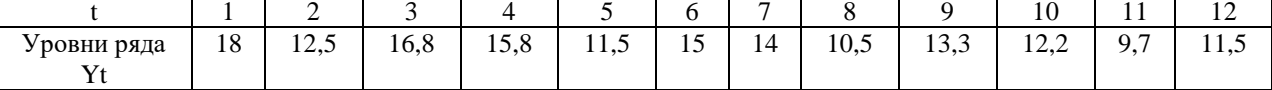

#### Решение

Построим аддитивную модель.

Произведем выравнивание исходных уровней.

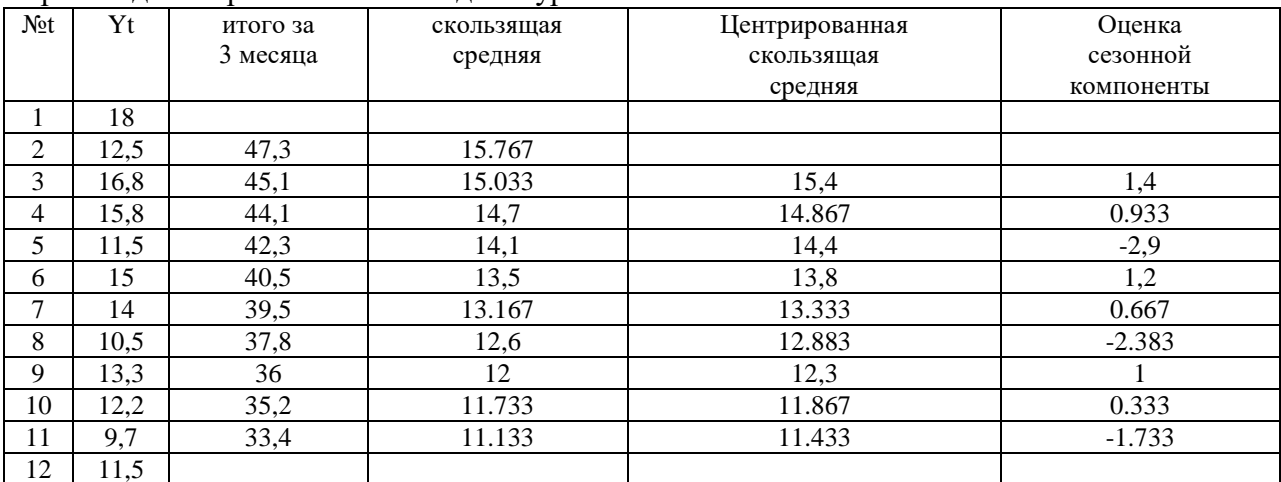

Произведем оценку сезонной компоненты.

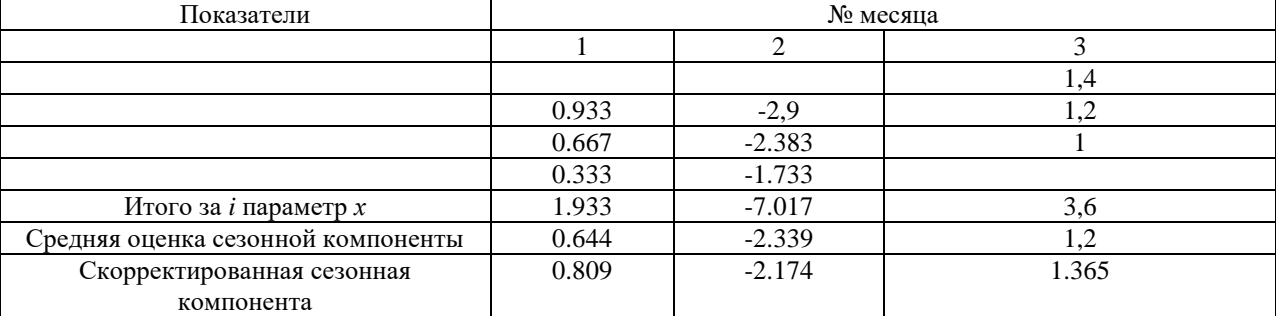

Корректирующий компонент k=-0.165

Найдем уравнение тренда для определения трендовой компоненты:

 $Y_t = a_0 + a_1 * t$ 

Параметры уравнения  $a0$  и  $a1$  определим при помощи системы двух нормальных уравнений, отвечающих требованию метода наименьших квадратов:

$$
\begin{cases} \n\ln a_0 + a_1 \sum t = \sum y \\ \na_0 \sum t + a_1 \sum t^2 = \sum ty \end{cases}
$$

Построим таблицу предварительных расчетов:

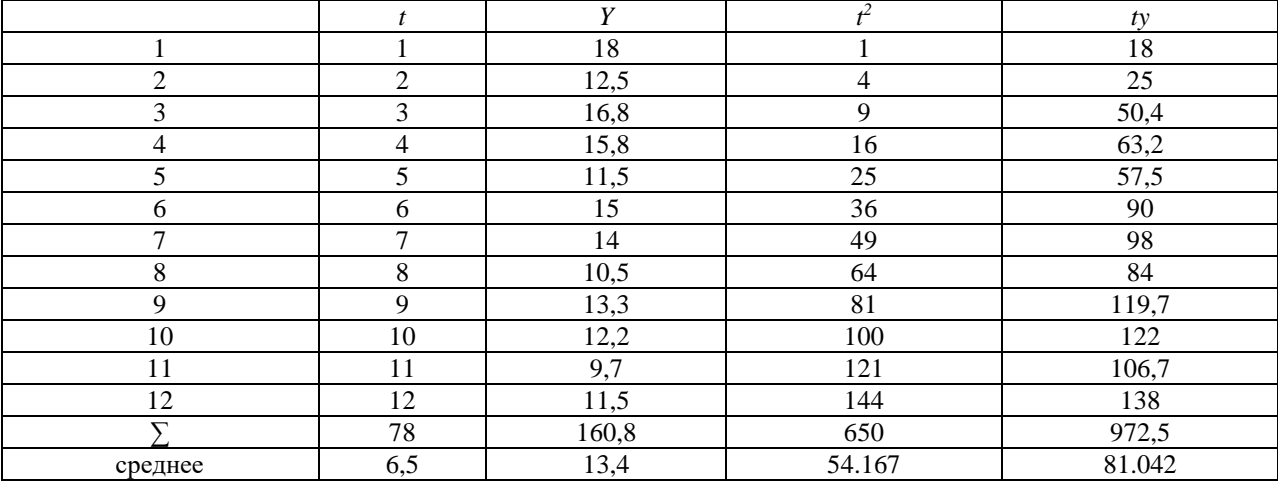

Подставим в систему уравнений значения из таблицы и решим систему

 $\lceil 12a_0 + 78a_1 = 160.8 \rceil$ 

 $78a_0+650a_1=972.5$ 

Получаем  $a_0=16,71$  и  $a_1=-0,51$ .

Получили уравнение тренда  $Y_t = 16.71 - 0.5t$ 

Теперь произведем элиминирование влияния сезонной компоненты (Y-S), определим трендовую (Т) и случайную  $(E = Y - (T + S))$  компоненты.

Вычисления произведем в таблице:

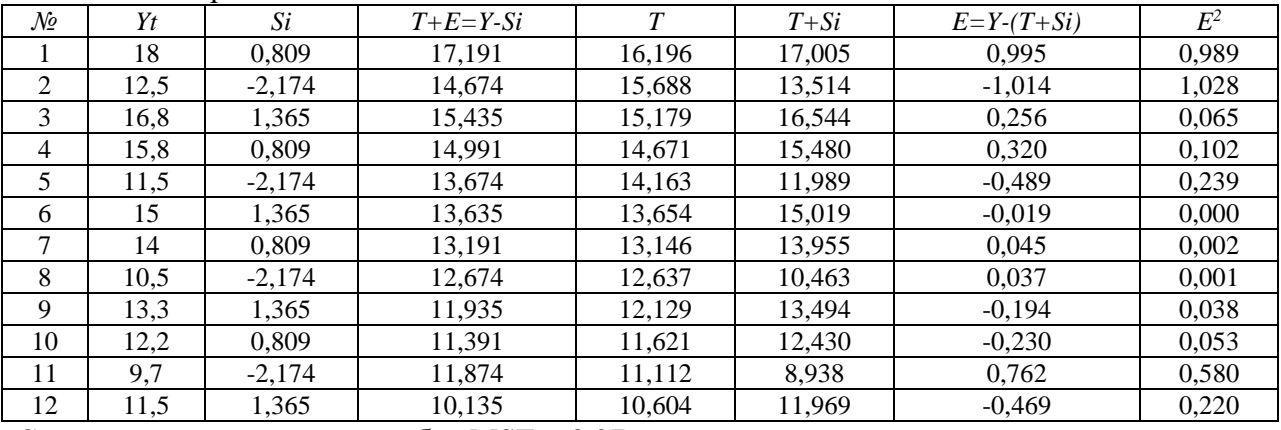

Средняя квадратическая ошибка MSE = 0.276

Среднее абсолютное отклонение MAD = 0.000

Прогнозное значение определяется по формуле<sup> $\wedge$ </sup>  $F(x)=T(x) * S(x)$ 

где *х* - номер месяца, на который дается прогноз,  $T$  – значение тренда,  $S$  – сезонная компонента, составляющая в первом месяце 0,809, во втором - -2,174, в третьем - 1,365 Конец первого полугодия придется на 18 месяц.

Значит F(16)=T(16)\*S(16)=16.705-0.508\*16+0.809=9.

### 2.1.3. Примерные темы дискуссий

1. Почему возникла такая наука, как «эконометрика».

2. Связь эконометрики с экономической теорией, высшей математикой и статистикой.

- 3. Этапы построения эконометрической модели.
- 4. Спецификация модели.

# 2.1.4. Примерные задания для самостоятельной работы

### Задание № 1.

- Найти уравнение регрессии  $y = a+bx$  методом наименьших квадратов. 1.
- $2.$ Выполнить чертеж. Нанести исходные точки и уравнение регрессии.
- Дать интерпретацию коэффициентов уравнения.  $\overline{3}$ .
- Х средняя заработная плата, тыс.руб.

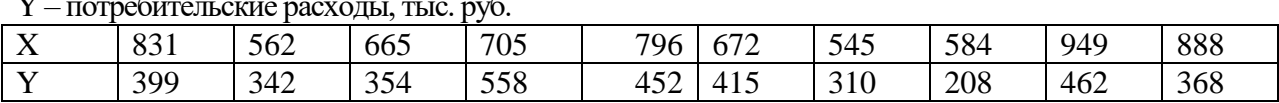

### Задание № 2.

По ланным из залания №1:

- 1. Найти выборочный коэффициент корреляции и индекс детерминации.
- 2. Дать оценку полученному значению индекса детерминации. Сделать вывод о качестве полученной модели и возможности использования ее для прогнозирования.
- 3. В случае удовлетворительного качества модели вычислить прогнозное значение зависимой переменной при значении независимой переменной, составляющем 110% от ее среднего значения.

### Задание № 3.

- 1. По данным заданий 1 и 2 определите критическое значение г<sub>кр</sub> для выборочных парных коэффициентов корреляции, представленных в корреляционной матрице, по таблице Фишера и проверьте значимость каждого из коэффициентов на уровне значимости α =  $0.05.$
- 2. Определите два признака, с Вашей точки зрения наиболее важные для объяснения вариации исследуемого признака. Рассчитайте выборочные частные коэффициенты корреляции исследуемого признака с каждым из них при фиксированном значении другого. Найдите интервальные оценки частных коэффициентов корреляции, определите значимость коэффициентов. Сравните частные коэффициенты корреляции с соответствующими парными. Сделайте выводы относительно роли исключенной переменной в изменении степени тесноты статистической связи, характеризуемой этими коэффициентами корреляции.
- 3. Рассчитайте значение множественного коэффициента корреляции исследуемого признака с выбранными в п.2 признаками. Определите коэффициент детерминации, про-верьте его значимость.

### Задание №4.

- 1. Используя критерий Фишера, проверьте на уровне значимости  $\alpha$ =0,05 значимость каждого уравнения регрессии из исходных данных. В значимых уравнениях рассчитайте значения t-статистик всех коэффициентов, используя значения выборочных средних квадратических отклонений, приведенных под каждым из коэффициентов.
- 2. По таблице распределения Стьюдента определите  $t_{\text{co}}$  критическое значение tстатистики для каждого из уравнений на уровне значимости  $\alpha$ =0,05. Проверьте значимость коэффициентов уравнения регрессии.
- 3. Выберите из предложенных уравнений наилучшее. Рассчитайте интервальные оценки его коэффициентов. Произведите анализ уравнения.

### Задание № 5.

Зависимость объема производства у (тыс. ед) от численности занятых х (чел.) некоторой фирмы приволятся в таблине.

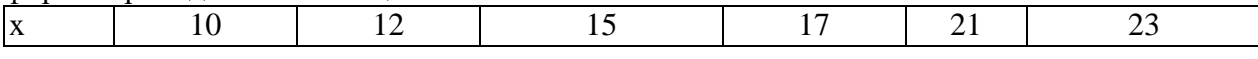

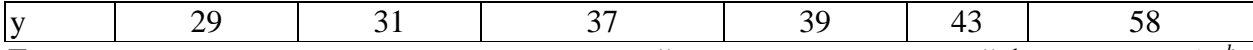

Для характеристики зависимости у от х рассчитайте параметры степенной функции  $y = a * x^b$ .

### 2.1.5. Примеры лабораторных работ

#### ЛАБОРАТОРНАЯ РАБОТА 1 ПО ТЕМЕ «ПАРНАЯ ЛИНЕЙНАЯ РЕГРЕССИЯ» (4 ЧАСА)

Исходя из задания, выполненного на семинаре 3 необходимо произвести расчеты в электронной таблице *Excel*.

При вводе функции вручную, необходимо начать ввод со знака «=». При использовании автоматической функции данный знак проставляется автоматически.

Для облегчения работы возможно копирование введенных формул, путем перетаскивания черного плюса в правом нижнем углу ячейки с формулой вниз до необходимой ячейки.

Дополнительная информация по используемым в лабораторной работе встроенным в *Excel* функциям приведена в таблице, расположенной в конце задания.

В *Excel* составим вспомогательную таблицу, приведенную на рис.1, выполнив действия, описанные ниже под рисунком.

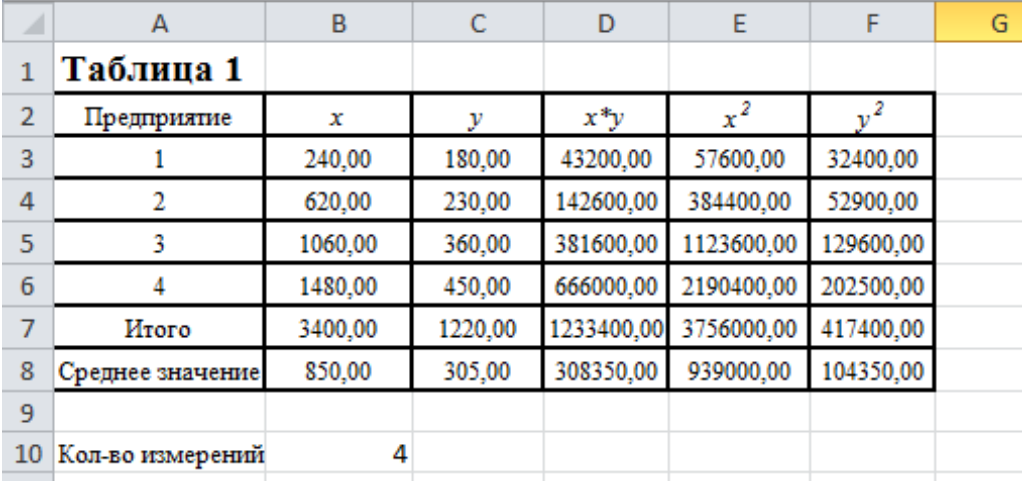

Рис.1 Пример заполнения вспомогательной таблицы 1

Количество измерений можно либо ввести вручную, либо воспользоваться статистической функцией СЧЁТ.

Строку «Итого» вычисляем при помощи функции  $\Sigma$  (автосумма).

Среднее значение вычисляется при помощи статистической функции СРЗНАЧ. Для нашего примера (рис.1) можно сделать вывод, что средний объем производства составляет 850,00 млн.руб. при производственных площадях, составляющих в среднем, 305,00 м<sup>2</sup>.

Далее заполняем столбцы D, Е и F. Последние два столбца могут быть заполнены при помощи математической функции СТЕПЕНЬ.

После этого необходимо составить таблицу для вычисления значений дисперсии и стандартного отклонения для переменных  $x$  и  $y$  (вспомогательная таблица 2, рис.2). Дополнительные сведения по заполнению таблицы приведены после рис.2

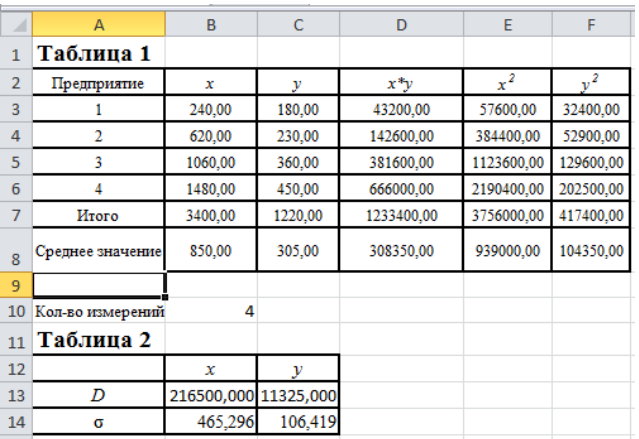

Рис.2 Пример заполнения вспомогательной таблицы 2

Для расчета дисперсии D необходимо воспользоваться статистической функцией ДИСП.Г. Стандартное отклонение о - статистическая функция СТАНДОТКЛОН.Г.

Далее можно рассчитать параметры линейного уравнения а и b. Для этого воспользуйтесь формулами  $b = \frac{yx - \bar{y} * \bar{x}}{x^2 - \bar{x}^2}$ , где знаменатель – это дисперсия переменной х и  $a = \overline{y} - b\overline{x}$ . В соответствующие ячейки введите формулы вручную. Для нашего примера результат ввода будет выглядеть следующим образом (рис.3).

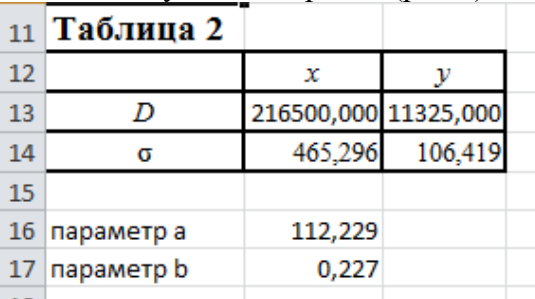

Рис.3. Пример расчета параметров линейного уравнения регрессии

Для определения параметров линейного уравнения регрессии также можно воспользоваться встроенной функцией ЛИНЕЙН. Выполните следующие действия.

- а) Выделите область пустых ячеек 5х2 (5 строк, 2 столбца) на вашем рабочем листе для вывода результатов регрессионной статистики или область 1x2 - для получения только коэффициентов регрессии.
- б) С помощью Мастера функций среди Статистические выберите функцию ЛИНЕЙН и заполнить ее аргументы (рис.4):

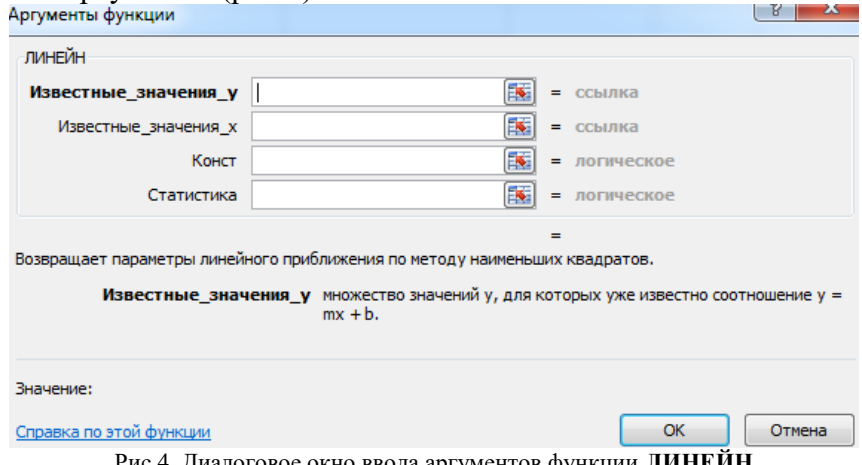

Рис.4. Диалоговое окно ввода аргументов функции ЛИНЕЙН

где Известные значения у - диапазон, содержащий данные результативного признака у; Известные значения  $x$  – диапазон, содержащий данные объясняющего признака x;

 $K$ онст – логическое значение (1 или 0), которое указывает на наличие или отсутствие свободного члена в уравнении (в нашем примере присутствует, ставим 1);

Статистика - логическое значение (1 или 0), которое указывает, выводить дополнительную информацию по регрессионному анализу или нет (ставим 1).

в) В левой верхней ячейке выделенной области появится первое число таблицы. Для раскрытия всей таблицы нужно нажать на клавишу <F2>, а затем – на комбинацию клавиш < $CTRL$ > + < $SHIFT$ > + < $ENTER$ >>.

Дополнительная регрессионная статистика будет выведена в виде (табл.1):

Таблина 1

| Значение коэффициента b                 | Значение коэффициента а           |
|-----------------------------------------|-----------------------------------|
| Среднеквадратическое отклонение b       | Среднеквадратическое отклонение а |
| Коэффициент детерминации R <sup>2</sup> | Среднеквадратическое отклонение у |
| F-статистика ( $F_{\text{darr}}$ )      | Число степеней свободы            |
| Регрессионная сумма квадратов           | Остаточная сумма квадратов        |

г) Проанализируйте полученную результирующую таблицу регрессионной статистики.

После этого можно строить поле корреляции. Для построения поля корреляции (или диаграммы рассеивания) в *Excel* используем **Мастер диаграмм**. В диалоговом окне выбираем Точечная. После вставки диаграммы можно добавить линию регрессии. Для этого нажимаем на одной из точек на поле диаграммы правую кнопку мыши и выбираем команду Добавить линию тренда. Выбираем тип - Линейная, Параметры - Показывать уравнение на диаграмме. Результирующее поле корреляции для нашего примера приведено на рисунке 5.

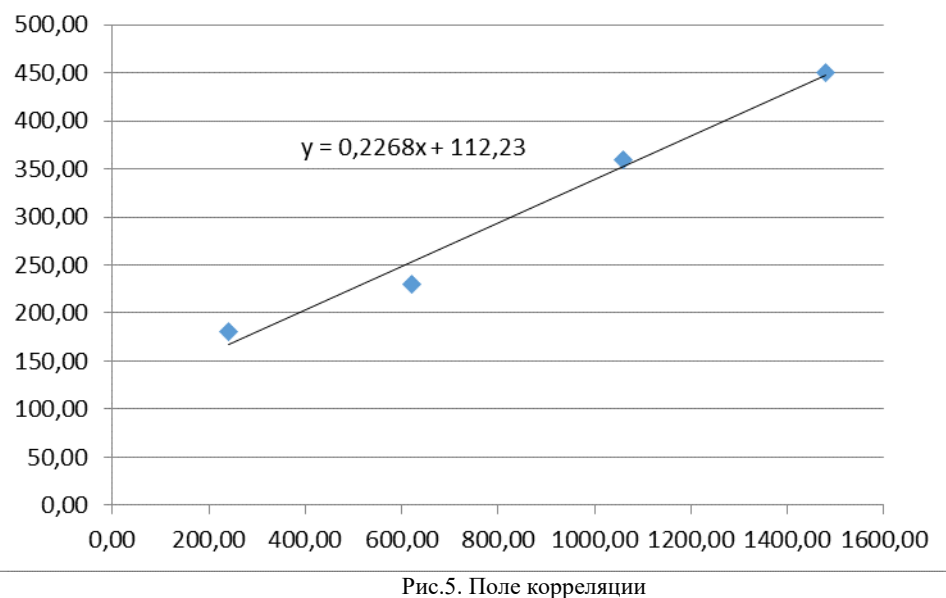

Сравните полученное уравнение регрессии при расчете параметров уравнения и уравнение на поле корреляции.

Далее рассчитаем другие показатели вспомогательной таблицы 1, приведенные на рис.6.

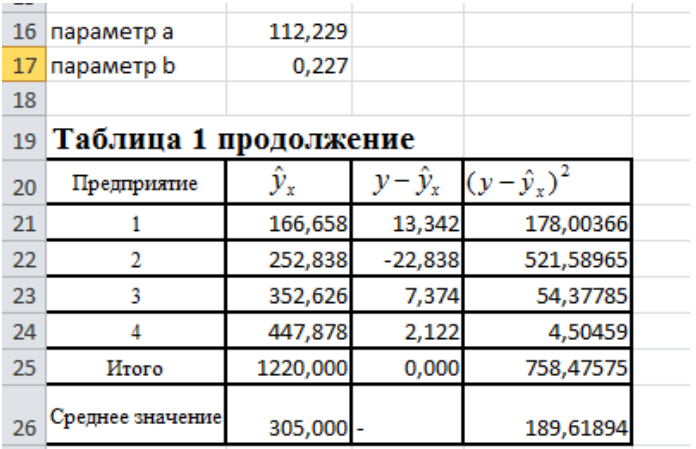

Рис.6. Пример заполнения вспомогательной таблицы 1

Следующим этапом лабораторной работы будет расчет показателей, анализирующих полученное уравнение линейной регрессии, которые представлены на рис.7 (формулы для расчета показателей можно посмотреть либо в лекции 2, либо в практическом примере, рассмотренном на семинаре 2). Пояснения к выполнению этой части работы приведены после рис.7.

|                 | 29 коэффициент корреляции                                        | 0,991592964                                              |         |
|-----------------|------------------------------------------------------------------|----------------------------------------------------------|---------|
| 30 <sup>1</sup> | коэффициент детерминации                                         | 0,983256606                                              |         |
| 31              |                                                                  |                                                          |         |
| 32              |                                                                  |                                                          |         |
|                 | 33   F-критерий Фишера расчетный                                 | 117,4500944                                              |         |
|                 | 34   F-критерий Фишера табличный                                 | определяется по таблице при α=0,05, k1=1 и k2=n-m-1      | 18,51   |
| 35              |                                                                  |                                                          |         |
| 36              |                                                                  |                                                          |         |
|                 | 37 стандартная ошибка коэффициента регрессии b                   | 0,020926515                                              |         |
|                 | 38 стандартная ошибка коэффициента а                             | 20,27821403                                              |         |
| 39              |                                                                  |                                                          |         |
|                 | 40 1-критерий Стьюдента для коэффициента регрессии b фактический | 10,83743948                                              |         |
|                 | 41 + критерий Стьюдента для параметра а фактический              | 5,534443875                                              |         |
|                 | 42 табличное значение t-критерия Стьюдента                       | определяется по таблице при α=0,05 и степени свободы n-2 | 4,3027  |
| 43              |                                                                  |                                                          |         |
|                 | 44 доверительный интервал для b                                  | 0,136749323                                              | 0,31683 |
|                 | 45 доверительный интервал для а                                  | 24,97756592 199,4797                                     |         |
| 46              |                                                                  |                                                          |         |
|                 | 47 прогнозное увеличение х                                       | 1,1                                                      |         |
|                 | 48 прогнозное значение х                                         | 935                                                      |         |
|                 | 49 прогнозное значение у при прогнозном значении х               | 324,2771363                                              |         |
| 50              |                                                                  |                                                          |         |
|                 | 51 ошибка прогноза                                               | 9,898153049                                              |         |
|                 | 52 доверительный интервал при t-табл. для нашего примера         | 281,6883531 366,8659                                     |         |
| 53              |                                                                  |                                                          |         |

Рис.7. Пример расчета показателей

Коэффициент корреляции между *x* и *y* определяется при помощи статистической функции КОРРЕЛ, где в качестве массива1 для нашего примера выступают значения *х*, а массива2 – значения *y*.

Табличное значение F-критерия Фишера можно определить при помощи встроенной функции FPACΠOБOP (вероятность α=0,05, степени\_свободы1=k<sub>1</sub>, степени свободы2=k<sub>2</sub>).

Табличное значение t-критерия Стьюдента можно определить при помощи встроенной функции СТЬЮДРАСПОБР (вероятность α=0,05, степени свободы1=n-2)

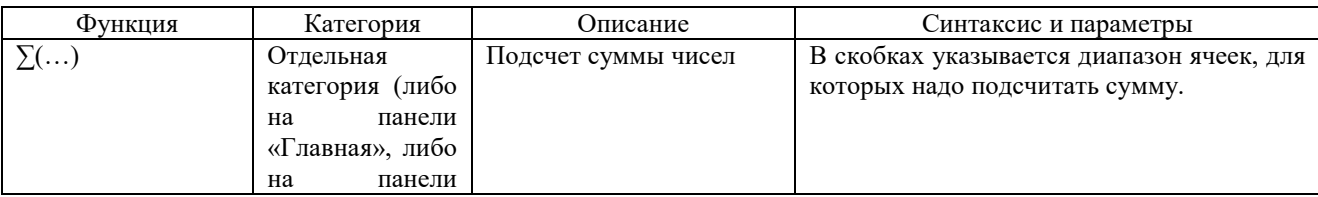

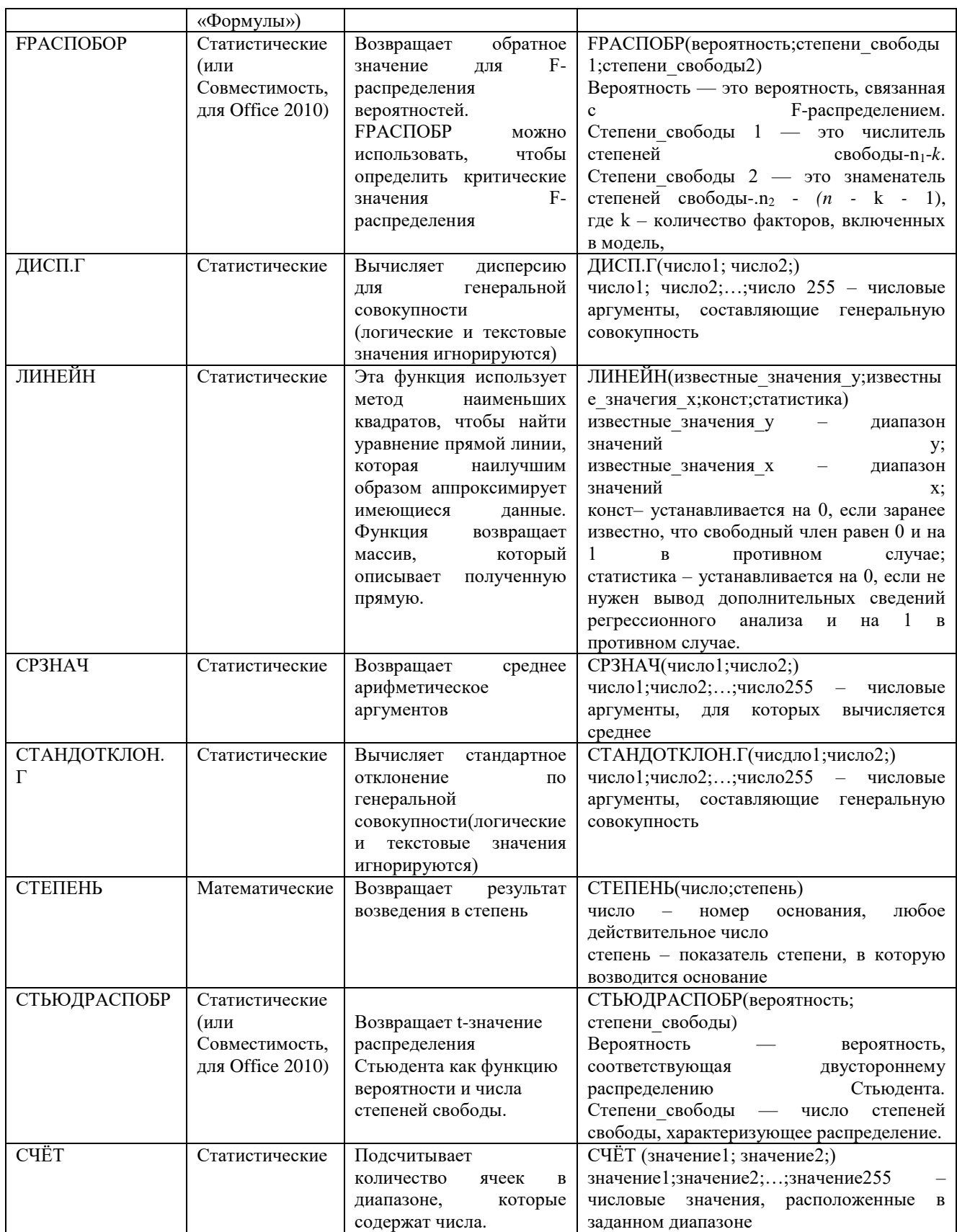

## ЛАБОРАТОРНАЯ РАБОТА 2

# ПО ТЕМЕ «ПАРНАЯ НЕЛИНЕЙНАЯ РЕГРЕССИЯ» (4 ЧАСА)

На базе лабораторной работы 1 и самостоятельной работы 3.

Построить в Excel эконометрические модели парной нелинейной регрессии: а) с квадратным корнем б) степенную. Каждый вид модели необходимо рассчитывать на отдельном листе Excel, назвав его соответствующим образом.

При этом необходимо использовать следующие встроенные функции:

- 1. СЧЁТ() для определения количества измерений;
- 2. автосумма для определения суммы массива чисел;
- 3. СРЗНАЧ() для определения среднего значения массива чисел;
- 4. КОРЕНЬ() для определения результата вычисления корня квадратного из числа;
- 5. LN() для расчета натурального логарифма числа:
- 6. СТЕПЕНЬ() для определения результата возведения числа в степень;
- 7. FPACПОБОР () для определения табличного значения F-критерия Фишера с вероятностью α=0,05, степенью свободы 1=k<sub>1</sub> и степенью свободы 2=k<sub>2</sub>.

Кроме того необходимо построить графики функций, с использованием следующих характеристик:

- 1. для уравнения с квадратным корнем точечный график с двумя линиями тренда: линейной и экспоненциальной и указанием уравнения регрессии на диаграмме для линейной линии тренда. Для каждой из линий тренда поместить в поле диаграммы величину достоверности аппроксимации  $R^2$  (поставить соответствующую галочку в диалоговом окне «Формат линии тренда»);
- 2. для степенного уравнения точечный график с двумя линиями тренда: линейной и степенной и указанием уравнения регрессии на диаграмме для линейной линии тренда. Для каждой из линий тренда поместить в поле диаграммы значение  $R^2$ .

Необходимо сравнить и проанализировать данные линии тренда для двух уравнений регрессии и выбрать для каждого из них наилучшее приближение (линейное или экспоненциальное и, соответственно, линейное или степенное) по показателю  $R^2$ .

### Лабораторная работа 3 по теме «Множественный регрессионный анализ» (4 часа)

Построить в Excel эконометрическую модель множественной регрессии.

Для этого необходимо выполнить следующие действия:

1. Создать расчетную электронную Таблицу 1, автоматизировав все возможные вычисления.

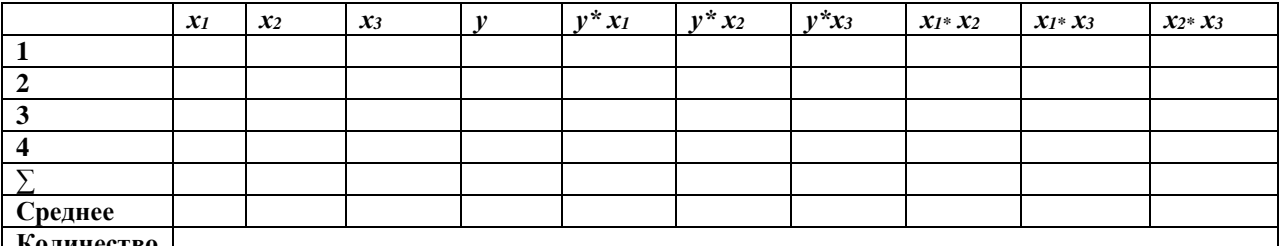

2. Создать Таблицу 2 «Лисперсия и стандартное отклонение». Для расчета дисперсии необходимо воспользоваться уже знакомой встроенной функцией. Уметь интерпретировать полученные данные.

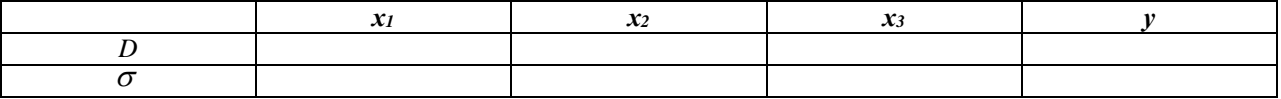

3. Другим способом расчета дисперсии данных в Excel является надстройка «Анализ данных»/«Ковариация». Порядок действий:

- а) сначала необходимо проверить доступ к *Пакету анализа*. Для этого в главном меню нужно выбрать *Сервис / Настройки* и напротив *Пакета анализа* установить флажок (или меню Файл/Параметры/Надстройки/ Управление «Надстройки Excel»/ кнопка «Перейти»);
- б) матрицу коэффициентов выборочных дисперсий и ковариаций можно получить с помощью инструмента анализа данных **Ковариация.** Для этого необходимо выбрать в главном меню *Сервис / Анализ данных / Ковариация* (или Данные/Анализ данных/Ковариация) и заполнить диалоговое окно:

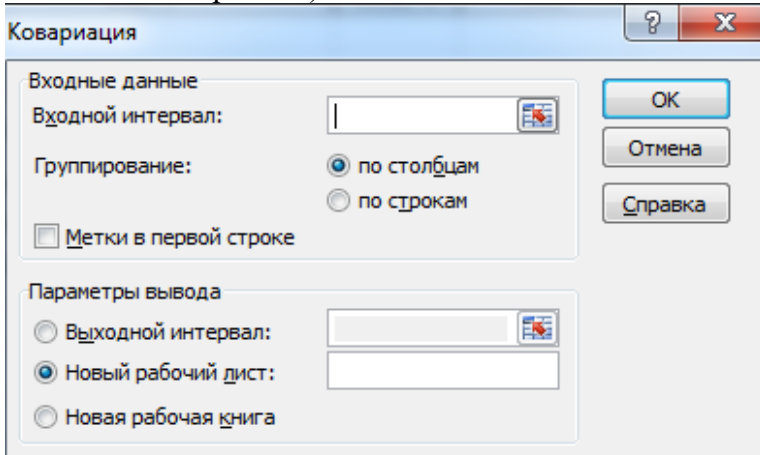

Рис.1. Диалоговое окно ввода параметров инструмента *Ковариация*

**где:** *Входной интервал* – диапазон, содержащий данные результативного (*у*) и объясняющих признаков (все *хi*); *Группирование* – указать, как расположены данные *у* и *хi*(в столбцах или строках); *Метки* – флажок, который указывает, содержит ли первая строка названия столбцов или нет (лучше поставить, чтобы результирующие таблицы были удобочитаемыми); *Выходной интервал* – достаточно указать левую верхнюю ячейку будущего диапазона; *Новый рабочий лист/книга* – можно задать произвольное имя нового листа (или книги), на который будут выведены результаты. В лабораторной работе здесь и в дальнейшем, каждую обработку данных выводить на новый лист с соответствующим названием. (Например, лист с названием «Ковариация»).

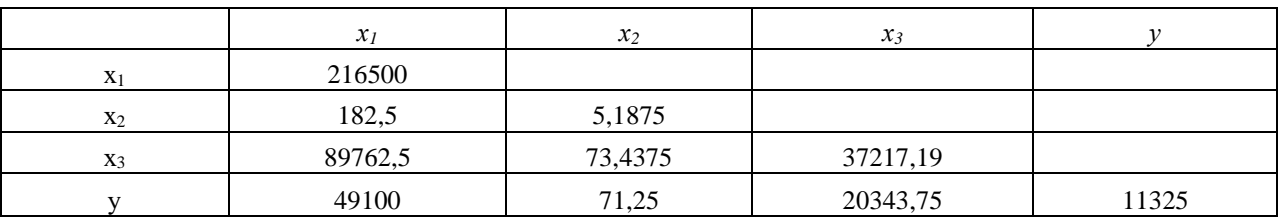

В результате получаем, например следующие данные (рис. 2):

Рис. 2. Результат применения инструмента *Ковариация*

Из рис. 2 видно, что выборочная ковариация между  $\mathcal{X}_1$  и  $\mathcal{X}_2$  равна 182,5; между  $\mathcal{X}_1$  и

- *y* =49100 и т.д. Выборочная дисперсия 1 *x* равна 216500; 2 *x* = 5,1875 и т.д.
- 4. Создать Таблицу 3 «Парные коэффициенты корреляции», воспользовавшись встроенной функцией КОРРЕЛ (массив1; массив2) (где массивы – массивы со значениями переменных, для которых рассчитывается коэффициент корреляции). Уметь интерпретировать полученные данные.

5. Другим способом проверки наличия мультиколлинеарности является инструмент анализа данных **Корреляция.** В результате использования этого инструмента можно получить матрицу парных коэффициентов корреляции. Для этого необходимо выбрать в главном меню *Сервис / Анализ данных / Корреляция*. Далее происходит работа с диалоговым окном, аналогичным окну, приведенному на рис.1.

Получаем следующую матрицу коэффициентов парной корреляции (рис. 3), которые

совпадают с вычисленными ранее значениями (проверьте идентичность для своих значений).

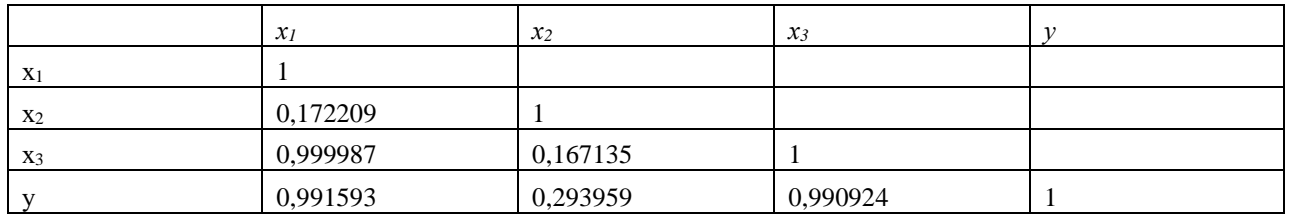

Рис. 3. Матрица коэффициентов парной корреляции

6. Провести анализ (устно или письменно в тетради) мультиколлениарности факторов и выбрать те факторы, которые будут участвовать в модели. Уметь объяснить свой выбор.

### **ЛАБОРАТОРНАЯ РАБОТА 4**

### **ПО ТЕМЕ «ВРЕМЕННЫЕ РЯДЫ» (4 ЧАСА)**

#### **Постановка задачи:**

Динамика объема производства предприятия по кварталам 2020-2021 гг. характеризуется данными, представленными в таблице 1. Таблица 1

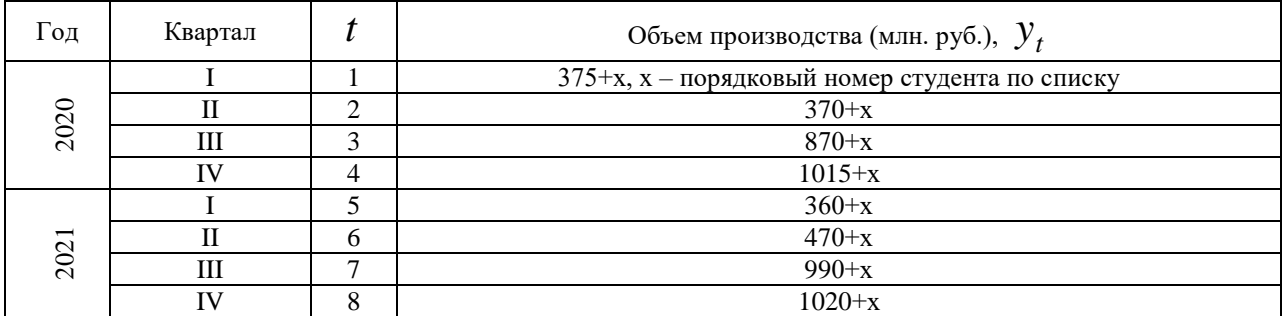

Необходимо построить аддитивную модель временного ряда, оценить качество

построенной модели и сделать прогноз об объеме производства на I и II кварталы 2022 г.

**Порядок выполнения работы:** *В пояснениях к лабораторной работе приведён общий пример. Работа выполняется студентом в соответствии со своим вариантом.*

Для автоматизации процесса в электронной таблице Excel необходимо выполнить следующие действия:

- 1. Заполнить таблицу со значениями t и yt. Определить показатель «Сумма» (функция **АВТОСУММА**(диапазон)) для объема производства (см. первые два столбца в таблице 2 не следующей странице данных пояснений).
- 2. Построить поле корреляции для показателя «Объем производства» во временном диапазоне.

3. Выявить наличие тенденции и/или циклических колебаний в модели. Это определяется при помощи анализа коэффициентов автокорреляции. Для расчета коэффициента автокорреляции первого порядка воспользуемся следующей формулой:

$$
r_1 = \frac{\sum_{t=2}^{n} (y_t - \overline{y}_1) \cdot (y_{t-1} - \overline{y}_2)}{\sqrt{\sum_{t=2}^{n} (y_t - \overline{y}_1)^2 \cdot \sum_{t=2}^{n} (y_{t-1} - \overline{y}_2)^2}}, \quad \text{rate } \overline{y}_1 = \frac{1}{n-1} \sum_{t=2}^{n} y_t, \quad \overline{y}_2 = \frac{1}{n-1} \sum_{t=2}^{n} y_{t-1}.
$$

(аналогично вычисляются коэффициенты автокорреляции второго и более порядка более подробно см.лекцию)

Для их расчета выполним следующие действия:

а) В отдельных ячейках (ниже таблицы, т.к. она еще будет дополнена столбцами) зададим формулы для расчета  $\bar{y}_1$  (сумма по столбцу  $y_t$ , начиная со второго значения, деленная, на (n-1)) и  $\bar{y}_2$  (сумма по столбцу  $y_{t-1}$ , деленная на (n-1)).

б) лополним таблину необхолимыми лля расчета ланными:

Таблина 2

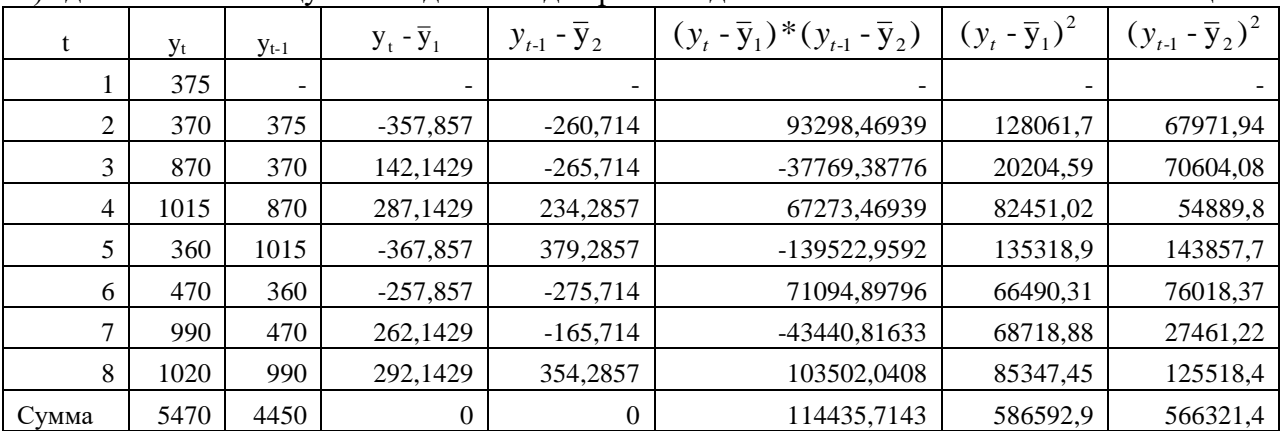

в) в отдельной ячейке задаём формулу для расчета коэффициента автокорреляции первого порядка.

г) Далее необходимо выполнить аналогичные действия для расчета коэффициента автокорреляции второго и т.д. (до 6) порядка. Для этого можно скопировать получившуюся таблицу и формулы и подкорректировать их (для удобства можно каждый расчет делать на отдельном листе Excel). Например, для коэффициента автокорреляции второго порядка таблица и расчеты будут выглядеть так:

![](_page_48_Picture_62.jpeg)

- д) На отдельном листе Excel соберите все полученные коэффициенты и на их базе постройте автокорреляционную функцию.
- е) Проведите анализ коррелограммы (п.3д данной работы) и поля корреляции (п.2 данной работы) исходных уровней временного ряда. Это можно сделать при помощи визуального анализа графиков, либо при помощи анализа значений коэффициентов автокорреляции, как это было рассмотрено в лекции. Определите, имеет ли данный временной ряд тенденцию, или циклические колебания.

Анализируемый временной ряд содержит сезонные колебания периодичностью 4, т.к.

# объем производства в первый-второй кварталы ниже, чем в третий-четвертый.

# Необходимо записать полученный результат проведенного анализа в тетрадь и уметь его объяснить.

4. Рассчитаем компоненты аддитивной модели временного ряда.

Шаг 1. Проведем выравнивание исходных уровней ряда методом скользящей средней. Для этого заполним таблицу 3:

• Просуммируем уровни ряда последовательно за каждые четыре квартала со сдвигом на один момент времени и определим условные объемы производства (столбец С). Для этого в ячейку СЗ поместим = CVMM(B2:B5) и протянем за правый нижний уголок ячейки до ячейки С7. В результате произойдет автоматическое заполнение диапазона С3÷С7.

• Разделив полученные суммы на 4, найдем скользящие средние (столбец  $D$ ). Например, в ячейку D3 поместим = СЗ/4. Полученные таким образом выровненные значения уже не содержат сезонной компоненты.

• Приведем эти значения в соответствие с фактическими моментами времени, для чего найдем средние значения из двух последовательных скользящих средних центрированные скользящие средние (столбец Е). Например, в ячейку Е4 поместим  $=$ CP3HAY(D3:D4). Таблина 3

![](_page_49_Picture_80.jpeg)

Шаг 2. Найдем оценки сезонной компоненты как разность между фактическими уровнями ряда и центрированными скользящими средними (столбец F табл.2). Так, в ячейку F4 поместим = В4-Е4 и т.д. для всех оставшихся ячеек.

Таблица 3 (продолжение)

![](_page_50_Picture_62.jpeg)

Составим таблицу 4, распределив значения столбца F таблицы 3 по кварталам и Таблица 4

годам.

![](_page_50_Picture_63.jpeg)

С помощью статистической функции СРЗНАЧ(диапазон) найдем средние за каждый квартал (по всем годам) оценки сезонной компоненты  $\overline{S}_{i}$ .

Рассчитаем сумму средних с помощью встроенной статистической функции СУММ(диапазон). Таблица 4 (продолжение)

![](_page_50_Picture_64.jpeg)

коэффициент:  $k = -10/4 = -2.5$ . Рассчитаем корректирующий Вычислим скорректированные значения сезонной компоненты  $S_i = \overline{S}_i - k$  и занесем полученные Таблица 4 (продолжение) данные в табл. 4.

![](_page_50_Picture_65.jpeg)

В моделях с сезонной компонентой обычно предполагается, что сезонные воздействия за период взаимопогашаются. В аддитивной модели это выражается в том, что сумма значений сезонной компоненты по всем кварталам должна быть равна нулю (ячейка Сумма Si).

Составим табл.5 (см.ниже, в «Шаг 3»), в которой в столбец С поместим вычисленные  $\boldsymbol{S}_i$ . Причем через каждые четыре квартала эти значения будут повторяться.

Шаг 3. Исключим влияние сезонной компоненты, вычитая ее значение из каждого уровня исходного временного ряда. В столбце ( $y_t$  - S<sub>i</sub>) табл.5 получим величины  $y_t$  - S<sub>i</sub> = T + E, которые рассчитываются за кажлый момент времени и содержат только тенденцию и Таблица 5 случайную компоненту.

![](_page_51_Picture_79.jpeg)

Шаг 4. Определим компоненту T модели аналитическим выравниванием ряда (T+E) с помощью линейного тренда. Порядок действий:

• Выделим диапазон значений  $y_t$  - S<sub>i</sub> = T + E таблицы 5, а затем в главном меню выберем Вставка / Диаграмма и, следуя рекомендациям Мастера Диаграмм, построим График с маркерами, помечающими точки данных,

• На полученной диаграмме выделим Область построения диаграммы и в главном меню выберем Диаграмма / Добавить линию тренда. В диалогом окне на вкладке Тип выберем Линейная, а на вкладке Параметры поставим флажок «показать уравнение на диаграмме». Получим рис. 1:

![](_page_51_Figure_5.jpeg)

Рис. 1. Линейный тренд аддитивной модели

В результате аналитического выравнивания линейный тренд имеет вид:

#### $y=T=643,17+9,0179*x$ . Выпишите полученное Вами уравнение в тетрадь.

Подставляя в это уравнение значения x=t=1,2, ..., 8, найдем уровни Т для каждого момента времени (столбен Т табл. 5). Таблица 5 (продолжение)

![](_page_51_Picture_80.jpeg)

**Шаг 5.** Найдем значения уровней ряда. Для этого прибавим к уровням  $T$  значения сезонной компоненты  $(S_i)$  для соответствующих кварталов (столбец Т+S табл. 5).

| t              | Уt   | $S_i$      | $y_t-S_i$ | Т        | $T + S$   |
|----------------|------|------------|-----------|----------|-----------|
|                | 375  | $-331,25$  | 706,25    | 652,1879 | 320,9379  |
| 2              | 370  | $-236,875$ | 606,875   | 661,2058 | 424,3308  |
| 3              | 870  | 216,875    | 653,125   | 670,2237 | 887,0987  |
| $\overline{4}$ | 1015 | 351,25     | 663,75    | 679,2416 | 1030,4916 |
| 5              | 360  | $-331,25$  | 691,25    | 688,2595 | 357,0095  |
| 6              | 470  | $-236,875$ | 706,875   | 697,2774 | 460,4024  |
|                | 990  | 216,875    | 773,125   | 706,2953 | 923,1703  |
| 8              | 1020 | 351,25     | 668,75    | 715,3132 | 1066,5632 |

Таблица 5 (продолжение)

На одном графике (рис. 2) построим фактические значения уровней временного ряда уни

теоретические (T+S), полученные по аддитивной модели.

![](_page_52_Figure_5.jpeg)

Рис.2. Фактические и теоретические значения уровней временного ряда, полученные по адд. модели Вычислим абсолютные ошибки (столбец Е табл. 5): E=y<sub>t</sub>-(T+S). В соседнем столбце найдем  $E^2$ . Таблица 5 (продолжение)

![](_page_52_Picture_71.jpeg)

Для оценки качества построенной модели вычислим коэффициент детерминации.

Для этого дополним таблицу 5 значением  $\bar{y}_t$ , столбцом  $(y_t - \bar{y})^2$ и суммой значений  $E^2$  и  $(y_t - \overline{y})^2$ .

Таблица 5 (продолжение)

![](_page_52_Picture_72.jpeg)

![](_page_53_Picture_122.jpeg)

Определим коэффициент детерминации (в Таблице Excel):

$$
R^{2} = 1 \quad \sum \frac{E^{2}}{(y_{t} - \bar{y})^{2}} = 0.98.
$$

Следовательно, аддитивная модель объясняет 98% общей вариации уровней временного ряда объема производства по кварталам за 2 года.

Шаг 6. Прогнозирование по аддитивной модели. Прогнозное значение уровня временного ряда в аддитивной модели  $F_t = T + S$ . Для определения T воспользуемся уравнением тренда Т=643,17+9,0179\*t. Получим:

> $T_{10} = 643.17 + 9.0179 * 10 = 733.349$  $T_9 = 643.17 + 9.0179 * 9 = 724.3311$

Значения сезонных компонент за соответствующие кварталы:  $S_1 = 331,25$  и  $S_2 = -11$ 236,875. Значит, F<sub>9</sub>=T<sub>9</sub>+S<sub>1</sub>=393,08 и F<sub>10</sub>=496,47.

Т.е. в первые два квартала 2022 г. следует ожидать объем производства в 393,08 и 496,47 млн. руб. соответственно.

#### 2.2. Оценочные средства для рубежного контроля

#### 2.2.1. Примерные вопросы для тестового задания

- $1<sup>1</sup>$ Коэффициент корреляции, равный нулю, означает, что между переменными:
	- a) линейная связь отсутствует;
	- $\sigma$ существует линейная связь;
	- ситуация не определена.  $_{\rm B})$
- 2. *Moderal*  $lnY = \beta_0 + \beta_1 * X + \varepsilon$ *;*  $Y = \beta_0 + \beta_1 * ln X + \varepsilon$  называются:
	- линейными; a)
	- полулогарифмическими;  $6)$
	- $B)$ логарифмическими.
- 3. Оценки неизвестных параметров А,  $\alpha$  и  $\beta$  в производственной функции Кобба Лугласа можно найти с помощью:
	- а) метода наименьших квадратов;
	- б) принципа «ближнего соседа»;
	- в) дисконтированием множителей.
- 4. Сувеличением объема выборки:
	- a) увеличивается точность оценок;
	- уменьшается ошибка регрессии;  $6)$
- $B)$ расширяются интервальные оценки;
- уменьшается коэффициент детерминации.  $\Gamma$ )
- 5. Для получения качественных оценок уравнений регрессии необходимо выполнение следующих предпосылок МНК (выберите необходимые пункты):
	- отклонения  $\varepsilon$  должны быть нормально распределенными случайными величинами a) с нулевым математическим ожиданием и постоянной дисперсией;
	- $\sigma$ ) отклонения  $\varepsilon_1$  не должны коррелировать друг с другом;
	- отклонения  $\varepsilon$ ; должны иметь показательный закон распределения.  $_{\rm B}$ )
- 6. Коэффициент регрессии изменяется в пределах от:
	- $-1$   $\pi$ o 1: a)
	- 0 до 1;  $\sigma$ )
	- $B)$ принимает любое значение.
- $7.$ Квадрат какого коэффициента указывает долю дисперсии одной случайной величины. обусловленную вариашией другой:
	- коэффициент детерминации; a)
	- $\sigma$ ) парный коэффициент корреляции;
	- $B)$ частный коэффициент корреляции;
	- множественный коэффициент корреляции.  $\Gamma$ )
- 8. В двумерной модели для вывода о независимости признаков х и у в генеральной совокупности достаточно проверить значимость:
	- только коэффициента корреляции; a)
	- $\sigma$ коэффициента корреляции и регрессии:
	- коэффициента корреляции, детерминации и регрессии.  $_{\rm B})$
- 9. Значимость частных и парных коэффициентов корреляции проверяется с помощью:
	- a) нормального закона распределения;
	- t-критерия Стьюдента;  $\overline{6}$
	- $_{\rm B}$ ) **F-критерия;**
	- таблицы Фишера Йетса.  $\Gamma$ )
- 10. Коэффициент корреляции считается значимым с вероятностью ошибки  $\alpha$ , если:
	- t<sub>набл</sub> по модулю будет больше, чем t<sub>кр</sub>, a)
	- $6)$ не имеет значения;
	- $t_{H46\pi}$  по модулю будет меньше, чем  $t_{\text{km}}$  $\mathbf{B}$
- 11. Матрииа R парных коэффициентов корреляции является (выберите необходимые пункты):
	- $a)$ обратной;
	- $\sigma$ ) транспонированной;
	- симметричной;  $_{\rm B})$
	- положительно определенной.  $\Gamma$ )
- 12. В каких пределах изменяется множественный коэффициент корреляции:
	- $a)$ от 0 до 1;
	- $\sigma$ ) от  $-1$  до 0;
	- $B)$ от $-1$  до 1;
	- от 0 до 10.  $\Gamma$ )

13. Спомощью данной формулы  $r_{12/3,4\ldots k} = -\frac{R_{12}}{\sqrt{R_{11}R_{22}}}$ можно определить:

- a) множественный коэффициент корреляции (k-2)-го порядка между факторами X1 и  $X2$
- $\sigma$ частный коэффициент корреляции (k-2)-го порядка между факторами X1 и X2;
- парный коэффициент корреляции  $(k-2)$ -го порядка между факторами X1 и X2.  $_{\rm B}$ )
- 14. В каких пределах изменяется коэффициент детерминации:
	- от 0 до 1; a)
	- $6)$ от  $-1$  до 0;
	- $_{\rm B})$ от $-1$  до 1;
	- $\Gamma$ ) от 0 до 10.
- 15. Неправильный выбор функциональной формы или объясняющих переменных называется:
	- ошибками спецификации:  $a)$
	- $\sigma$ ошибками прогноза:
- в) гетероскедастичностью.
- 16. *Коэффициент детерминации – это:*
	- а) квадрат парного коэффициента корреляции;
	- б) квадрат частного коэффициента корреляции;
	- в) квадрат множественного коэффициента корреляции.

$$
r = \frac{\overline{xy} - \overline{x} \cdot \overline{y}}{x}
$$

17. *Величина, рассчитанная по формуле*  $s_x s_y$  является оценкой:

- а) коэффициента детерминации;
- б) парного коэффициента корреляции;
- в) частного коэффициента корреляции;
- г) множественного коэффициента корреляции.
- 18. *Отметьте основные виды ошибок спецификации:*
	- а) отбрасывание значимой переменной;
	- б) добавление незначимой переменной;
	- в) низкое значение коэффициента детерминации;
	- г) выбор неправильной формы модели.
- 19. *В хорошо подобранной модели остатки должны (выберите необходимые пункты):*
	- а) иметь нормальный закон распределения с нулевым математическим ожиданием и постоянной дисперсией;
	- б) не коррелировать друг с другом;
	- в) иметь экспоненциальный закон распределения;
	- г) быть хаотично разбросаны;
	- д) форма и вид распределения не важен.
- 20. *В регрессионном анализе x<sup>j</sup> рассматриваются как:*
	- а) неслучайные величины;
	- б) случайные величины;
	- в) любые величины.

### **2.3. Оценочные средства для промежуточной аттестации**

#### **2.3.1 Примерные вопросы к экзамену**

58. Понятие «эконометрика». Предпосылки возникновения научной дисциплины «Эконометрика».

- 59. Эконометрическая модель.
- 60. Этапы построения эконометрической модели.
- 61. Основные классы эконометрических моделей.
- 62. Основные виды эконометрических уравнений.
- 63. Регрессия, регрессионный анализ.
- 64. Парная и множественная регрессия.
- 65. Спецификация эконометрической модели.
- 66. Анализ факторов, участвующих в модели.
- 67. Способы выбора типа уравнений парной регрессии.
- 68. Уравнение линейной регрессии и оценка его параметров.
- 69. Ковариация признаков, выборочная дисперсия и коэффициент регрессии.
- 70. Оценка значимости уравнения регрессии (F-критерий Фишера).
- 71. Коэффициент детерминации.
- 72. Стандартные ошибки коэффициентов регрессии. t-критерий Стьюдента.
- 73. Доверительный интервал коэффициентов регрессии.
- 74. Точечный прогноз. Средняя ошибка и доверительный интервал прогноза.
- 75. Нелинейные эконометрические модели.
- 76. Линеаризация нелинейных функций.
- 77. Нелинейная оптимизация.
- 78. Нелинейные регрессии по объясняющим переменным.

79. Нелинейные регрессии по оцениваемым параметрам.

80. Использование параболы второй степени в эконометрических моделях.

81. Использование равносторонней гиперболы в эконометрических моделях.

82. Внутренне линейные нелинейные модели (по оцениваемым параметрам).

83. Внутренне нелинейные нелинейные модели (по оцениваемым параметрам).

84. Использование степенной функции в эконометрических моделях.

85. Использование обратной функции в эконометрических моделях.

86. Методика построения множественной регрессионной модели, причины её использования.

87. Параметры и переменные множественной регрессионной модели, ошибки модели.

88. Отбор факторов, включаемых в модель множественной регрессии. Критерий детерминации.

89. Отбор факторов, включаемых в модель множественной регрессии. Проверка мультиколлинеарности.

- 90. Фиктивные переменные.
- 91. Методы подбора факторов уравнения множественной регрессии.
- 92. Линейные модели множественной регрессии и оценка параметров в них.
- 93. Нелинейные модели множественной регрессии.
- 94. Уравнение множественной регрессии в стандартизированном масштабе.
- 95. Множественная и парная корреляция.
- 96. Коэффициент множественной детерминации.
- 97. Значимость уравнения множественной регрессии.
- 98. Частный F-критерий Фишера.
- 99. Значимость коэффициентов чистой регрессии по t-критерию Стьюдента.
- 100. Виды систем эконометрических уравнений и их особенности.
- 101. Работа с системами независимых уравнений.
- 102. Работа с системами рекурсивных уравнений.
- 103. Работа с системами одновременных уравнений: структурная и приведённая форма.
- 104. Проблема идентификации модели.
- 105. Идентифицируемая модель и работа с ней.
- 106. Неидентифицируемая модель и работа с ней.
- 107. Сверхидентифицируемая модель и работа с ней.
- 108. Счетное правило.
- 109. Временной ряд и его характеристики.
- 110. Факторы, влияющие на значения временного ряда.
- 111. Модели временных рядов.
- 112. Автокорреляция уровней ряда.
- 113. Этапы построения модели временных рядов.
- 114. Критерий Дарбина-Уотсона.

### **3. ШКАЛЫ ОЦЕНКИ ОБРАЗОВАТЕЛЬНЫХ ДОСТИЖЕНИЙ**

Итоговая оценка представляет собой сумму баллов, заработанных студентом при выполнении заданий в рамках текущего и промежуточного контроля и выставляется в соответствии с Положением о кредитно-модульной системе в соответствии со следующей шкалой:

![](_page_56_Picture_266.jpeg)

![](_page_57_Picture_250.jpeg)

Расшифровка уровня знаний, соответствующего полученным баллам, дается в таблице указанной ниже:

![](_page_57_Picture_251.jpeg)

Программа составлена в соответствии с требованиями ФГОС ВО и ОС НИЯУ МИФИ по направлению подготовки 38.03.01 «Экономика».